# *Jacob A. Osnes*

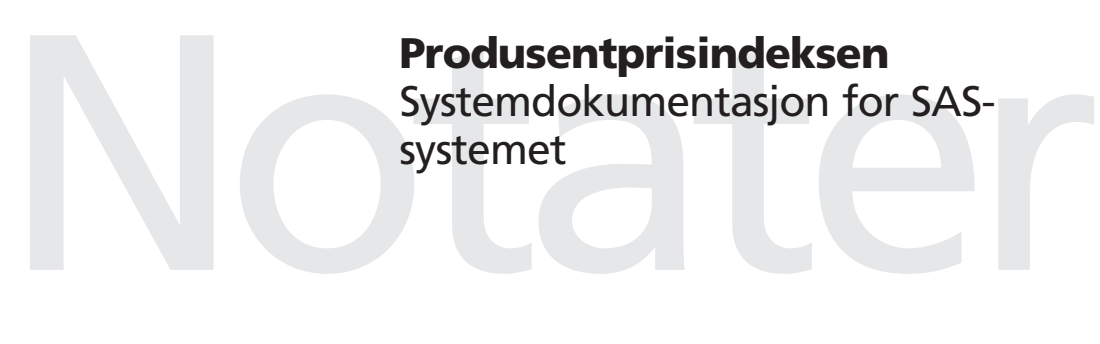

# **Forord**

Dette notatet er systemdokumentasjonen til det menybaserte produksjonssystemet for de månedlige statistikkene produsentprisindeksen (PPI), prisindeks for førstegangsomsetning innenlands (PIF) og vareprisindeks for industrinæringene (VPPI).

Første utkast av systemet ble tatt i bruk ved publiseringen av tall for januar 2001. Siden den gang har produksjonssystemet vært kontinuerlig under utvikling, og tiden er nå moden for å publisere dokumentasjonen. I tillegg til systemdokumentasjonen, vil brukerveiledningen bli publisert i et eget notat.

Jeg vil få rette en stor takk til den store ildsjelen bak dagens system, nemlig Ronny Haugan. Han har vært sentral på PPI-området, også før produksjonssystemet ble flyttet til SAS fra Excel. Ronny Haugan har vært med i utformingen av grensesnitt og foreslått mye av funksjonaliteten i systemet.

Jeg vil også få takke for nyttige innspill og tilbakemeldinger i arbeidet med SAS-systemet og notatet fra Ellen Kielland (Seksjon for prisstatistikk) og Espen Kristiansen (Seksjon for prisstatistikk).

Oslo, 2. juni 2008

Jacob A. Osnes

# Innhold

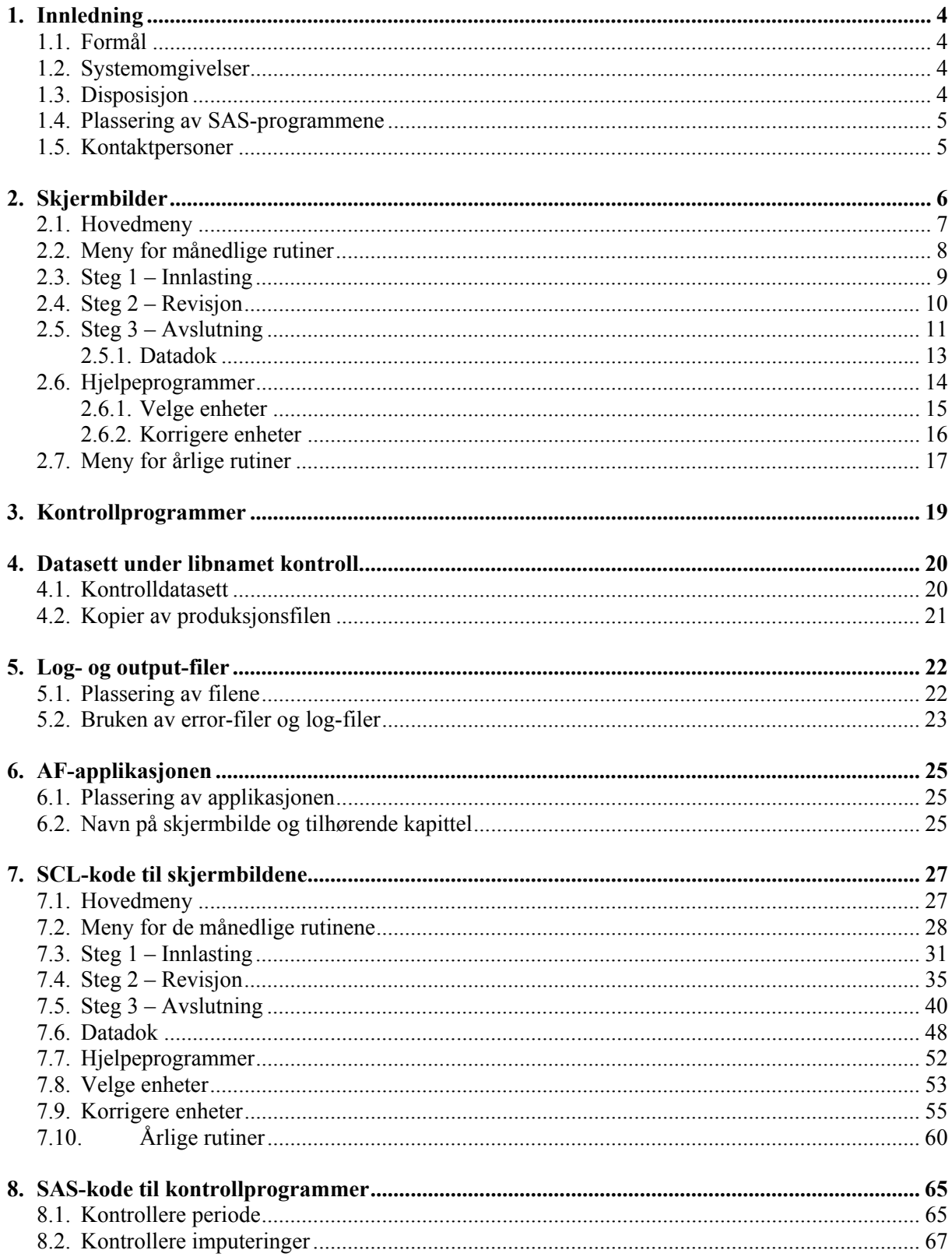

# Figurliste

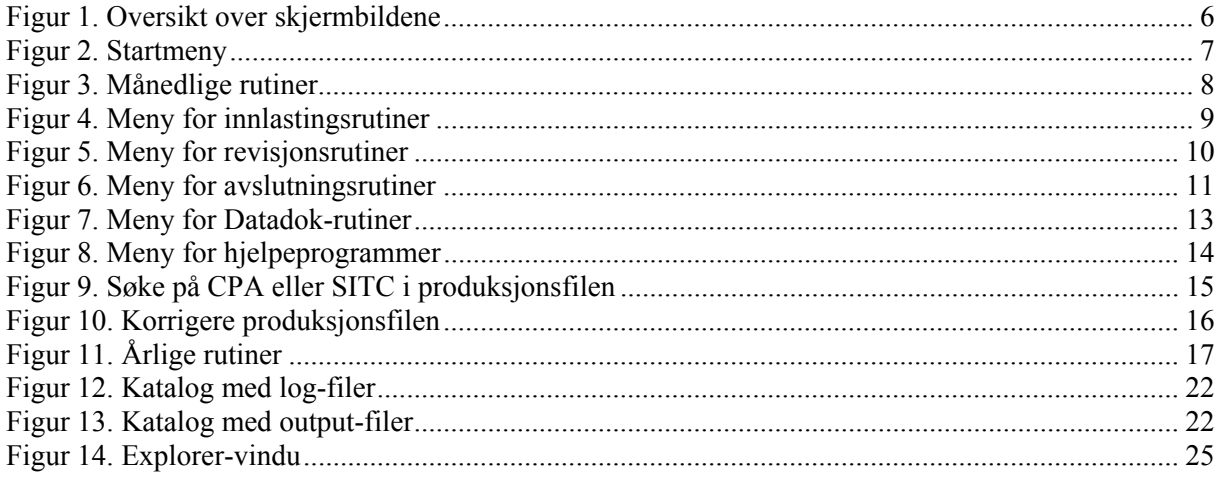

# **Tabelliste**

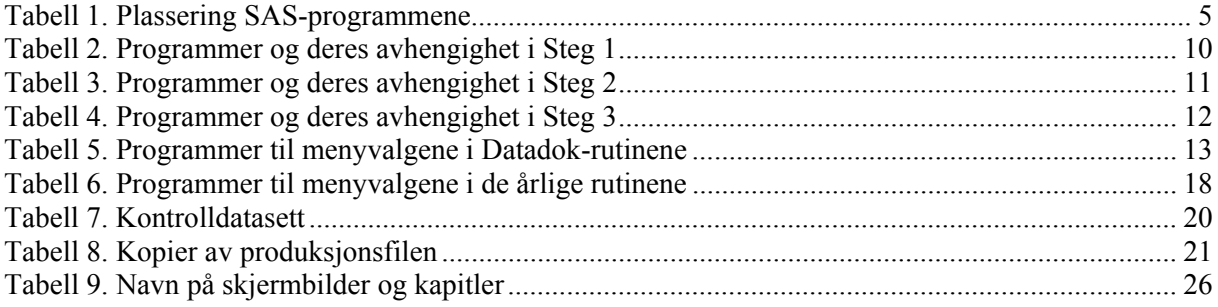

# **1. Innledning**

### **1.1. Formål**

Dette dokumentet er systemdokumentasjonen til det menybaserte produksjonssystemet for de månedlige statistikkene produsentprisindeksen (PPI), prisindeks for førstegangsomsetning innenlands (PIF) og vareprisindeks for industrinæringene (VPPI). PPI og VPPI skal måle prisutviklingen i produsentleddet ved salg til norsk marked og eksport, mens PIF skal måle prisutviklingen ved førstegangsomsetning av varer i norsk marked - fra norsk produksjon og ved import.

Vareprisindeksen er løpende basert på samme datamaterialet og metoder som benyttes i estimeringene av produsentprisindeksen, men avviker fra PPI da historiske serier hos førstnevnte indeks er gjenstand for revisjon dersom nye opplysninger eller metoder blir tilgjengelige.

Denne dokumentasjonen vil i hovedsak konsentrere seg om **betingelsene som må oppfylles** for å få kjørt de enkelte SAS-programmene. For detaljer om SAS-programmene, henvises det til brukerveiledningen.

### **1.2. Systemomgivelser**

SAS-applikasjonen er utviklet i versjon 8.2, og må kjøres i denne versjonen eller nyere. Både SASapplikasjonen og tidsseriebasen Fame, versjon 8.2, kjøres på Unix-dialekten True 64.

Produksjonsrutinene er SAS/BASE-programmer lagret på Unix-filsystemet. Dette gjør det mulig å oppgradere applikasjonen til et webbasert grensesnitt (3-lags arkitektur), dersom ønskelig, uten å måtte endre produksjonsrutinene. Vedlikehold og forbedringer kan fordeles på ITpersoner med kompetanse på SAS/AF og SAS/BASE.

### **1.3. Disposisjon**

Kapittel 2 inneholder skjermbilder med forklaringer og oversikt over programmene som er linket til hvert menyvalg, mens kapittel 3 ser på SAS-programmer som fungerer som kontrollprogrammer. Kapittel 4 forklarer formålet med kontrolldatasett og sikkerhetskopier av produksjonsfilen. Kapittel 5 omtaler log- og outputfilene som genereres, samt hvor disse ligger på Unix. Kapittel 6 beskriver AFapplikasjonen og hvordan man kan oppdatere skjermbilder og SCL-koden, mens kapittel 0 inneholder SCL-koden til skjermbildene. I dette kapitlet er det brukt fargekoder for lettere å finne frem til sentrale ting i koden. Se starten av kapittel 0 for nærmere beskrivelse av fargekodene. Kapittel 8 inneholder programkoden til kontrollprogrammene.

### **1.4. Plassering av SAS-programmene**

Programmene som er linket til menyvalgene ligger på følgende Unix-kataloger:

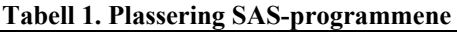

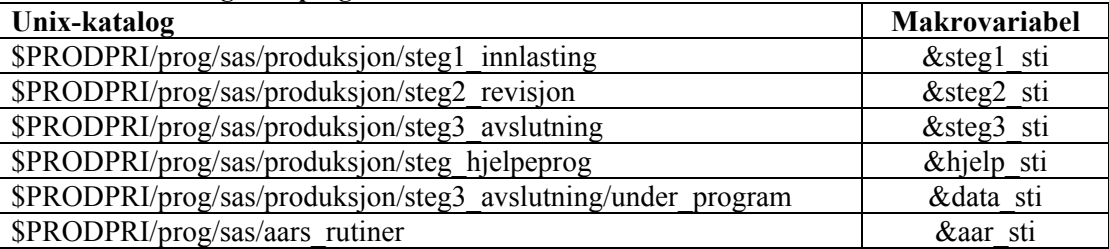

I fortsettelsen vil makrovariabelen bli brukt i henvisninger til katalogene. I tillegg finnes det et par kontrollprogrammer under *\$PRODPRI/prog/scl/produksjon*. Se kapittel 3 for mer om disse.

### **1.5. Kontaktpersoner**

Ansvarlig for statistikken er Ellen Kielland ved Seksjon for prisstatistikk (240).

AF-applikasjonen er laget av Jacob A. Osnes ved Seksjon for IT ressurs, økonomi og finansstatistikk  $(903)$ .

# **2. Skjermbilder**

I de månedlige rutinene vil det være slik at noen menyer i enkelte skjermbilder ikke alltid er synlige. Dette skyldes at menyene blir tilgjengelige avhengig av valgene som brukeren gjør. I skjermbildet for de årlige rutinene er det ikke noen undermenyer.

Figuren nedenfor gir et oversiktsbilde over skjermbildene som inngår i menysystemet:

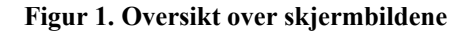

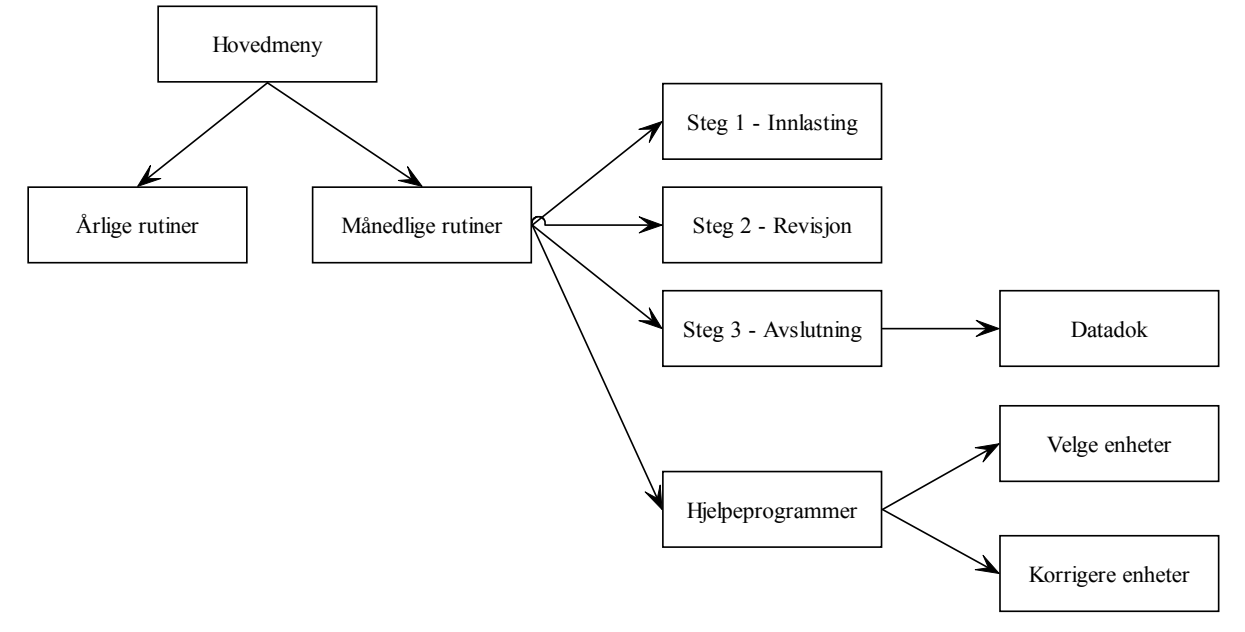

Hovedmenyen vil være øverste nivå i applikasjonen. Neste nivå vil inneholde de årlige og månedlige rutinene. De månedlige rutinene vil ha ytterligere to undernivåer.

I kapitlene 2.3, 2.4, 2.5 og 2.7 er det oversikter over hvilke programmer som er knyttet til menyvalgene og hva programmene er avhengig av for å kunne bli kjørt. I disse oversiktene det for enkelhetsskyld kun tatt med kontrolldatasettene. Hvert program vil i tillegg være avhengig av at alle inndatasettene eksisterer.

Dersom minst ett av inndatasettene mangler, vil det komme en melding i kommentarfeltene om hvilket datasett som ikke er på plass. For øvrig henvises det til kapittel 0 for mer om hvilke inndatasett som er påkrevd for det enkelte menyvalg.

# **2.1. Hovedmeny**

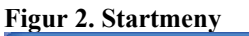

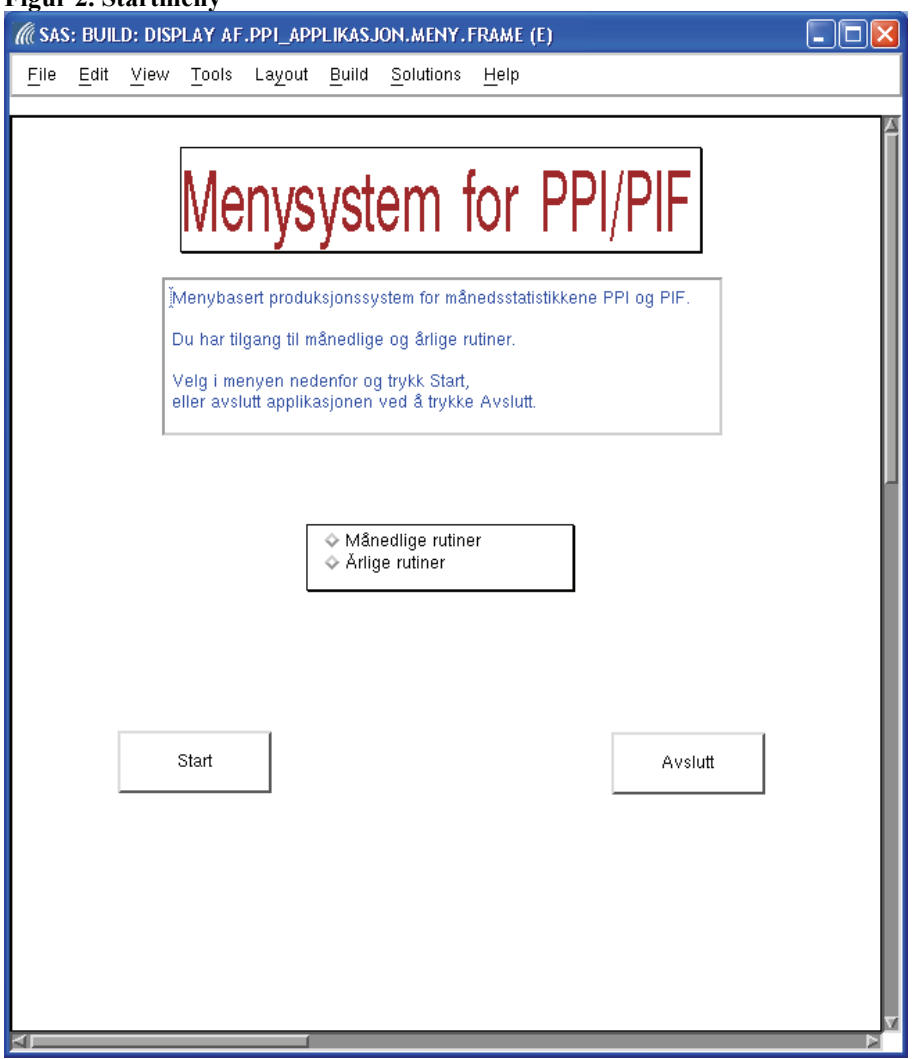

Det er ikke knyttet noen SAS-program til menyvalgene i dette skjermbildet. Brukeren velger mellom månedlige og årlige rutiner.

Når brukeren gjør et valg i menyen, vil *Start* bli tilgjengelig. *Avslutt* vil avslutte menysystemet.

## **2.2. Meny for månedlige rutiner**

# **Figur 3. Månedlige rutiner**

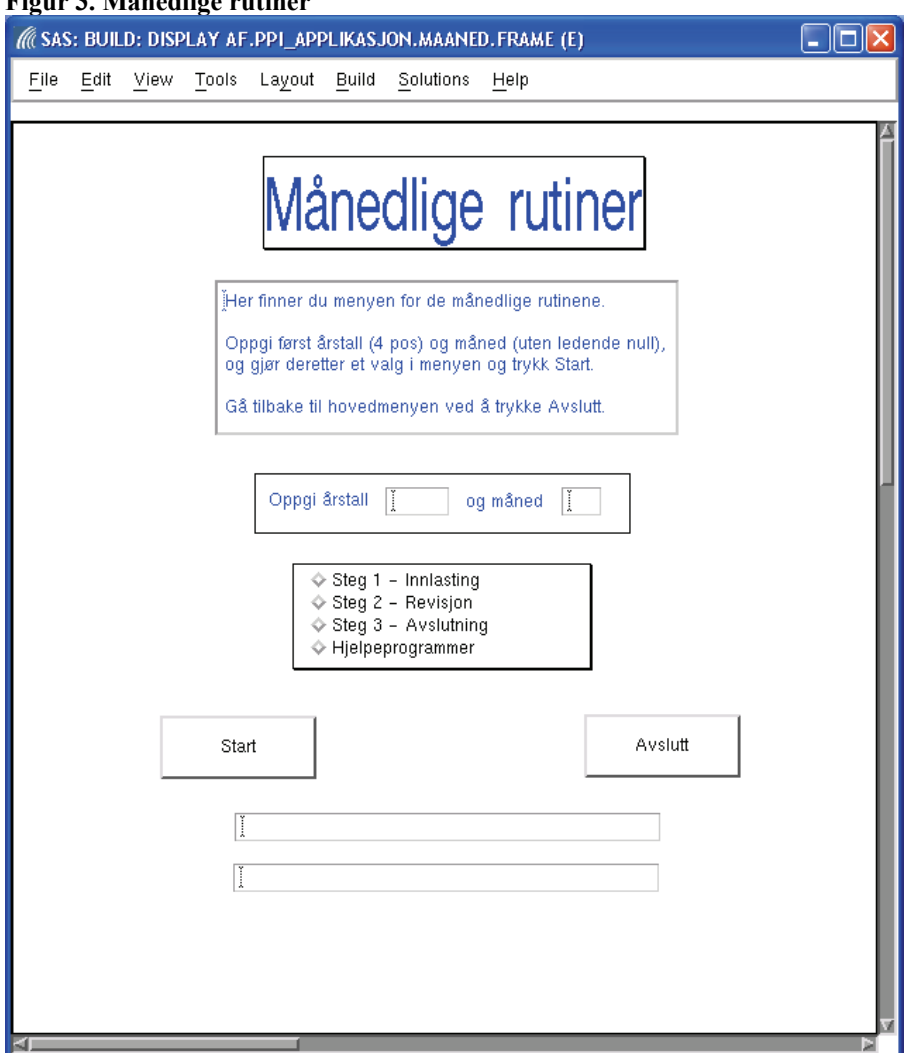

Brukeren oppgir inneværende periode. Systemet beregner deretter alle relevante variabler for måned (med og uten ledende null, for inneværende og tidligere perioder) og årgang (to og fire posisjoner, for inneværende og forrige periode). I de påfølgende skjermbildene vil gjeldende periode være oppgitt.

Når det er oppgitt en gyldig periode og brukeren har gjort et valg i menyen, blir *Start* tilgjengelig. *Start* utfører brukerens valg.

*Avslutt* vil alltid bringe brukeren ett steg tilbake; i dette tilfellet tilbake til Hovedmenyen.

# **2.3. Steg 1 – Innlasting**

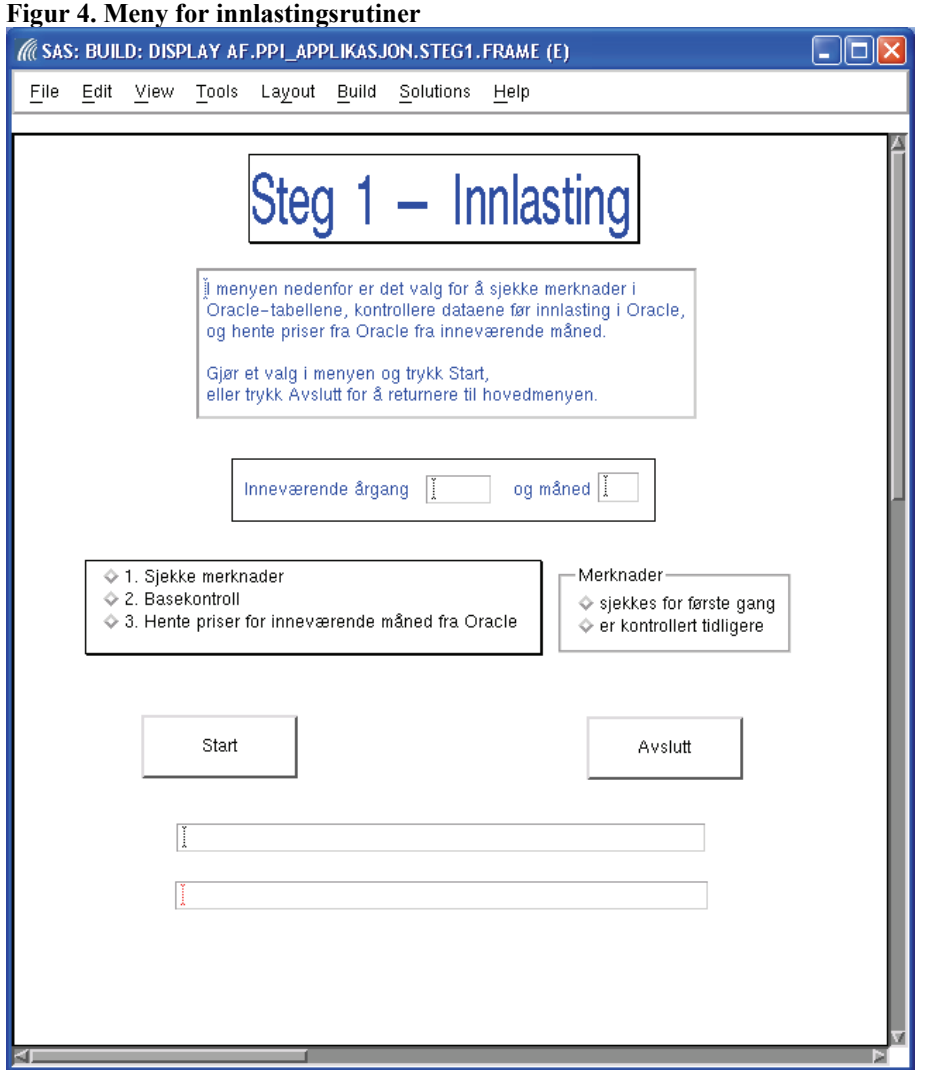

Når brukeren kommer inn i dette skjermbildet, er det kun hovedmenyen som er tilgjengelig. Undermenyen for Merknader blir først synlig når brukeren velger "Sjekke merknader".

Programmer som er koblet til hvert menyvalg og hva de er avhengig av for å bli kjørt:

| Valg                        | $\overline{a}$ . The state $\overline{a}$ is the state of $\overline{a}$<br>. .<br>$\sim$<br>Programmer | Avhengig av                          |
|-----------------------------|----------------------------------------------------------------------------------------------------|--------------------------------------|
|                             | &steg1 sti/1 merknader.sas                                                                              |                                      |
|                             |                                                                                                    |                                      |
| $\mathcal{D}_{\mathcal{L}}$ | & steg1 sti/2 base kontroll sas                                                                         |                                      |
|                             |                                                                                                    |                                      |
| 3                           | &steg1 sti/3 bedrift vareregister.sas                                                                   | Steg1_prog01                         |
|                             |                                                                                                    | Steg1 prog02                         |
|                             | /scl/produksjon/kontrollere gyldig periode.sas                                                          |                                      |
|                             |                                                                                                    |                                      |
|                             | &steg1 sti/4 priser fra oracle.sas                                                                      | Gyldig                               |
|                             |                                                                                                    | Steg1 prog04 er ikke kjørt tidligere |
|                             |                                                                                                    |                                      |
|                             | &steg1_sti/5_nye_priser forrige mnd.sas                                                                 | Måned er ulik januar                 |
|                             |                                                                                                    | Steg1 prog04 er ikke kjørt tidligere |

**Tabell 2. Programmer og deres avhengighet i Steg 1** 

# **2.4. Steg 2 – Revisjon**

# **Figur 5. Meny for revisjonsrutiner** ( SAS: BUILD: DISPLAY AF.PPI\_APPLIKASJON.STEG2.FRAME (E)  $\square \square \square \square$ File Edit View Tools Layout Build Solutions Help  $\overline{2}$ Revision te ∬ menyen nedenfor er det valg for ekstremkontroll etter Topdown–<br>metoden, imputering av frafall, kontroll på CPA-nivå og hente og koble senere rapporterte priser fra Oracle. Gjør et valg i menyen og trykk Start, eller returner til forrige meny ved å trykke Avslutt. Inneværende årgang [ og måned [ ♦ 1. Ekstremkontroll Topdown-metode V 1. Eksuellikontrolli Topdov<br>↓ 2. Imputering<br>↓ 3. Kontroll på CPA-nivå ♦ 4. Hente og koble senere rapporterte priser Start Avslutt

Det er ikke noen undermenyer til dette skjermbildet.

Programmer som er koblet til hvert menyvalg og hva de er avhengig av for å bli kjørt:

| Valg                        | Programmer                                      | Avhengig av          |
|-----------------------------|-------------------------------------------------|----------------------|
| 1                           | &steg2 sti/1 ekstremer topdown.sas              | Steg1 prog04         |
|                             |                                                 |                      |
| $\mathcal{D}_{\mathcal{L}}$ | &steg2_sti/2_imputering.sas                     | Steg1 prog04         |
|                             |                                                 |                      |
| 3                           | /prog/scl/produksjon/kontrollere imputering.sas | Steg1_prog04         |
|                             |                                                 | Steg2 prog02         |
|                             | &steg2 sti/3 kontrollere cpa nivaa.sas          |                      |
|                             |                                                 |                      |
| 4                           | &steg1 sti/3 bedrift vareregister.sas           |                      |
|                             |                                                 |                      |
|                             | &steg2 sti/4 sene priser.sas                    | Steg1 $prog04$       |
|                             |                                                 |                      |
|                             | & steg1 sti/5 nye priser forrige mnd.sas        | Måned er ulik januar |

**Tabell 3. Programmer og deres avhengighet i Steg 2** 

### **2.5. Steg 3 – Avslutning**

#### **Figur 6. Meny for avslutningsrutiner** ((SAS: BUILD: DISPLAY AF.PPI\_APPLIKASJON.STEG3.FRAME (E)  $\Box$ o $\boxtimes$ File Edit View Tools Layout Build Solutions Help Steg 3 **Avslutning** ≬ menyen nedenfor er det valg for å lage indekser, oppdatere Fame<br>med nye serier, sluttrevisjon, beregne KNR-serier, lage<br>dokumentasjonsfiler og slette kontrolldatasett og kopier av prodfilen. Gjør et valg i menyen og trykk Start, eller gå tilbake til<br>forrige meny ved å trykke Avslutt. Inneværende årgang [ og måned [ Default er at det kun lages VPPI-filer. Klikk i boksen nedenfor om det<br>også skal lages PPI/PIF-filer!  $\diamondsuit$  1. Lage indekser 2. Tabell med de største endringene ← Kun VPPI-filer → E. Tabell lined as started enamigened<br>→ 3. Oppdatere Fame med PPI og PIF ♦ Lag også PPI/PIF-filer ♦ 4. Oppdatere Fame med VPPI  $\diamond$  5. Sluttrevisjon -Velg om du skal se p<mark>å-</mark> ♦ 6. Beregne KNR-serier ↓<br>◆ Stor endring<br>◆ Stor påvirkning ↓ b. Borogno rearrivance.<br>♦ 7. Lage dokumentasjonsfiler ♦ 8. Slette kontrolldatasett og kopier av prodfilen ♦ 9. Komprimere FAME-baser Start Avslutt  $\overline{1}$

I dette skjermbildet er det kun hovedmenyen som er synlig når brukeren kommer inn i det.

Valg 1, "Lage indekser", medfører at brukeren får spørsmål om å lage PPI/PIF-indekser i tillegg til VPPI-indekser.

Valg 2, "Tabell med de største endringene", medfører at brukeren kan velge om han ønsker tabell over enheter med de største endringene eller over enheter med størst påvirkning.

Valg 7, "Lage dokumentasjonsfiler", åpner et nytt skjermbilde for Datadok-rutiner. Se kapittel 2.5.1 for mer om disse.

Programmer som er koblet til hvert menyvalg og hva de er avhengig av for å bli kjørt:

| Valg           | Programmer                                               | Avhengig av    |
|----------------|----------------------------------------------------------|----------------|
| 1              | &steg3 sti/1 lag indekser.sas                            | Steg1 prog04   |
|                |                                                          | Steg2 prog02   |
|                |                                                          |                |
|                | & steg3 sti/2 imputere basis nye varer.sas               | Steg3 prog01   |
|                |                                                          |                |
| $\overline{2}$ | &steg3 sti/3 storste endringer.sas                       | Steg3 $prog01$ |
|                |                                                          |                |
| $\overline{3}$ | & steg3 sti/4 fame ppi.sas                               | Steg3 prog01   |
|                |                                                          |                |
| 4              | & steg3 sti/5 fame vppi.sas                              | Steg3_prog01   |
|                |                                                          |                |
| 5              | &steg3 sti/6 sluttrevisjon.sas                           | Steg3 prog01   |
|                |                                                          |                |
| 6              | &steg3 sti/7 knr.sas                                     | Steg3 prog01   |
|                |                                                          |                |
| $\tau$         | Kaller opp Datadok-rutinene                              |                |
|                |                                                          |                |
| 8              | Sletter alle datasett som ligger under libnamet kontroll |                |
|                | %opptelling kontroller(wk12p.g&aargang prod.v1)          |                |
|                |                                                          |                |
| 9              | Komprimerer FAME-baser                                   |                |

**Tabell 4. Programmer og deres avhengighet i Steg 3** 

#### **2.5.1. Datadok**

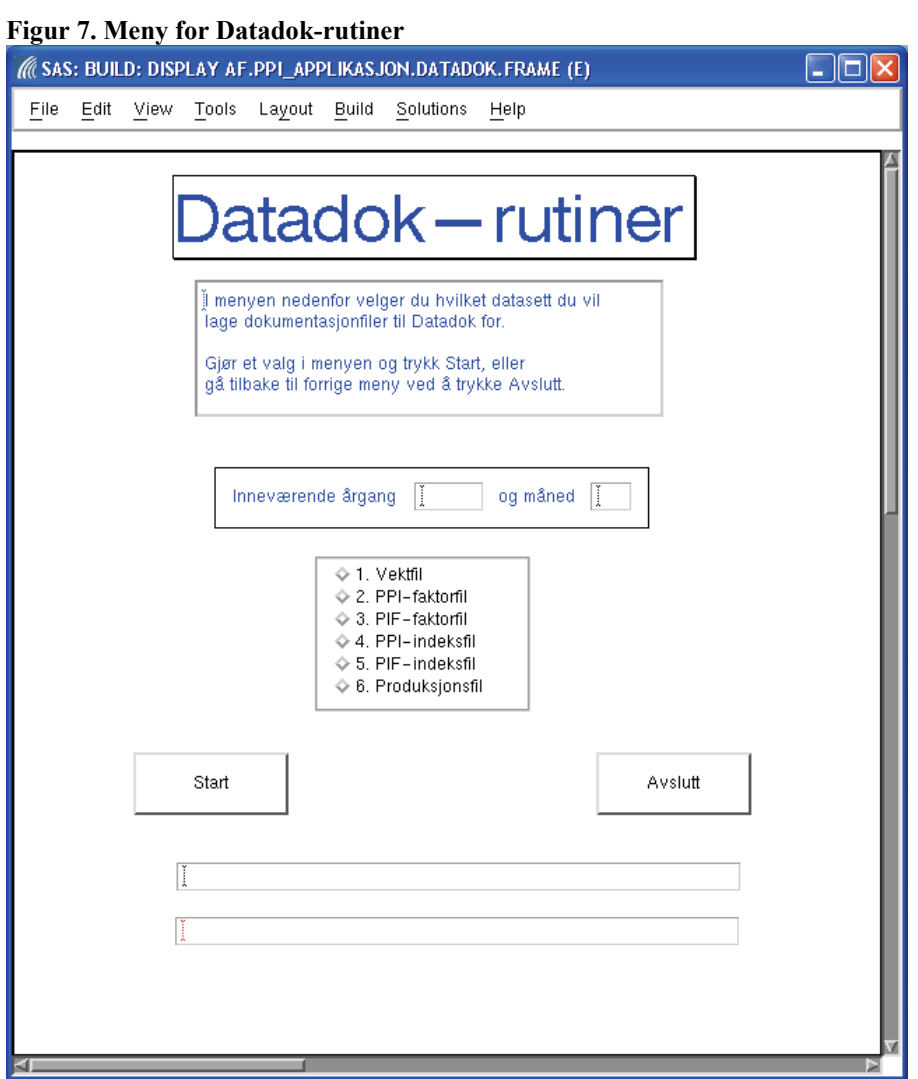

Programmer som er koblet til hvert menyvalg:

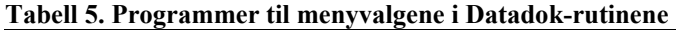

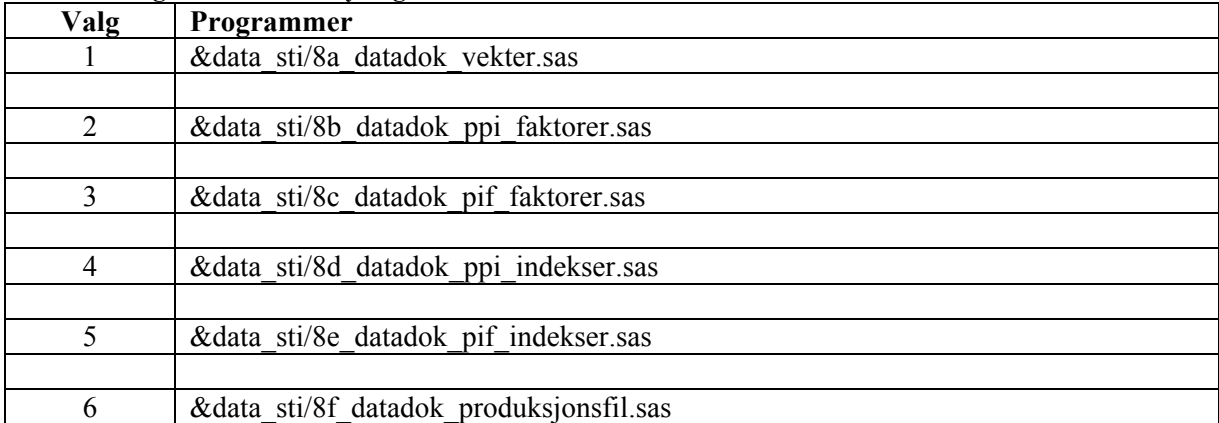

Hvert program er avhengig av at datasettet for inneværende måned, eller inneværende årgang, eksisterer.

# **2.6. Hjelpeprogrammer**

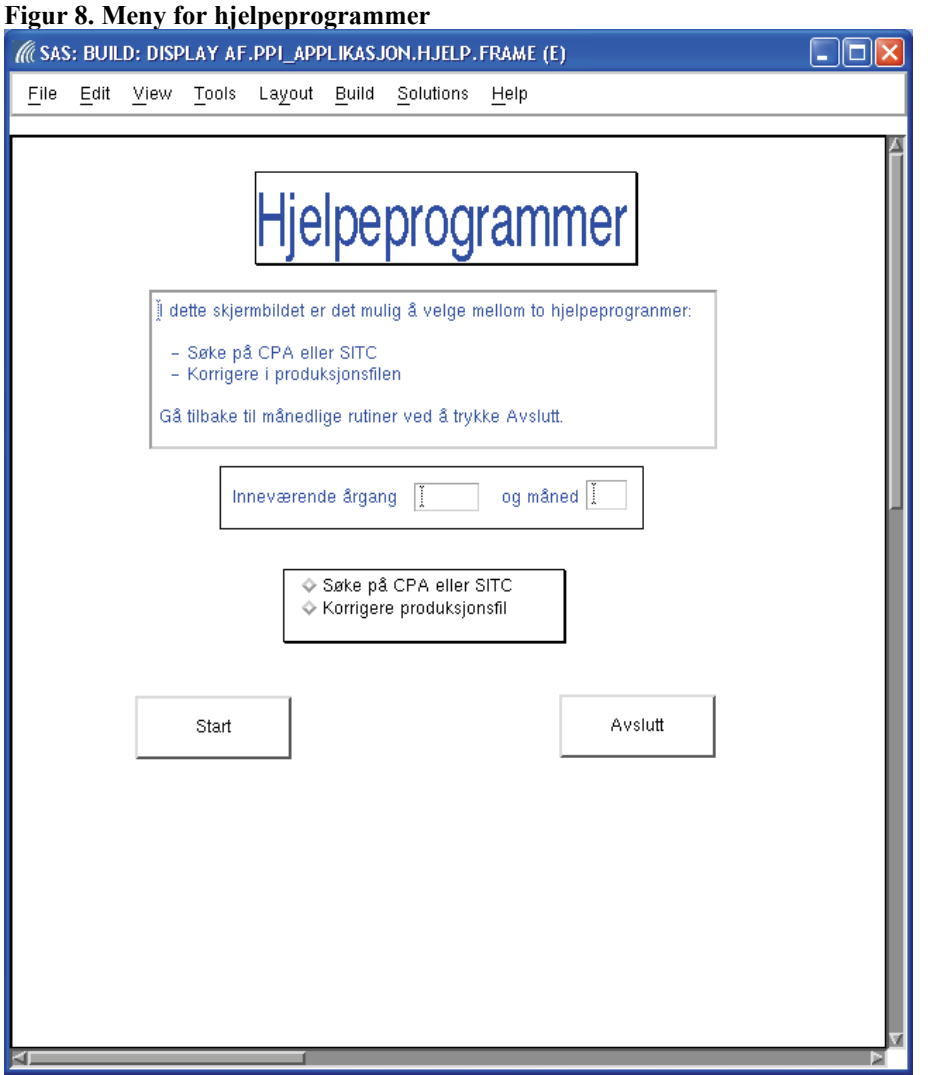

Det er ikke koblet noen SAS-program til menyvalgene i dette skjermbildet.

Brukeren velger mellom å gjøre oppslag eller korreksjoner i produksjonsfilen, noe som skjer i nye skjermbilder, se kapitlene 2.6.1 og 2.6.2 for mer om disse.

#### **2.6.1. Velge enheter**

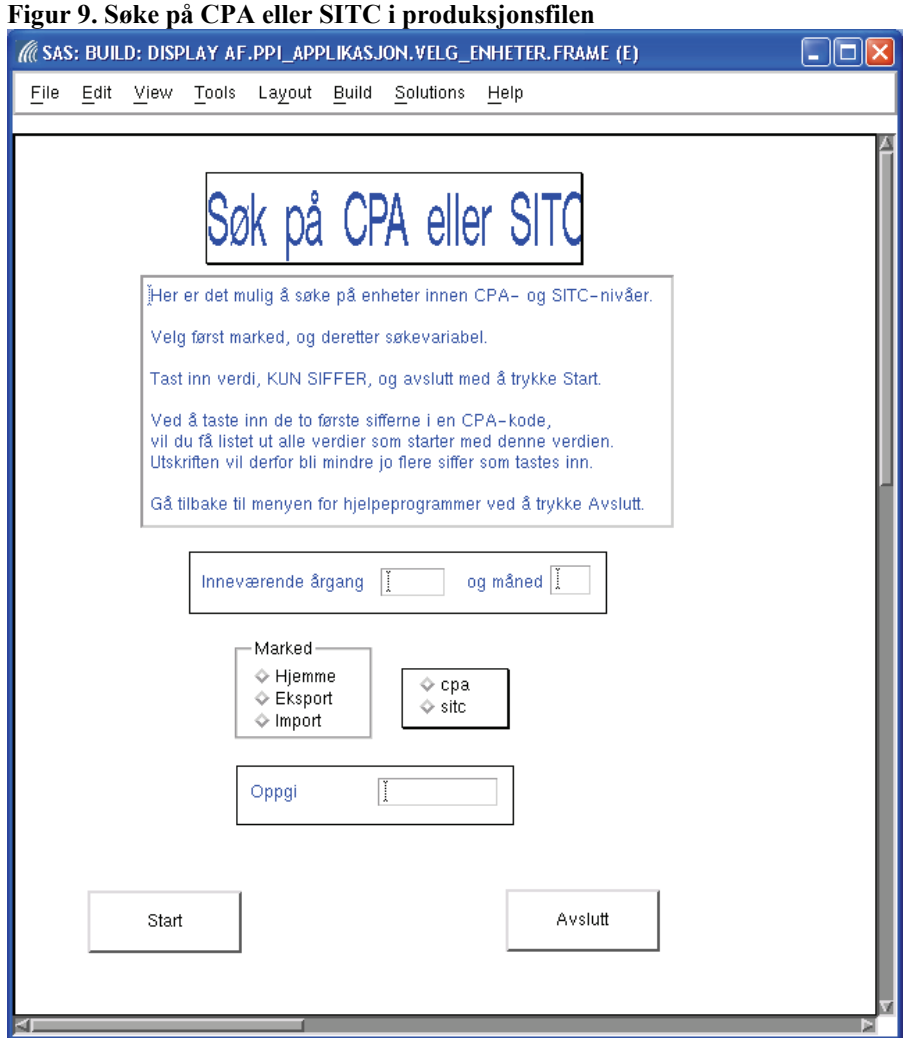

Det er programmet *&hjelp\_sti/2\_sok\_nace\_sitc.sas* som kjøres med ulike parametre, avhengig av brukerens valg i menyene.

Brukeren velger marked og deretter om han ønsker å søke på *cpa* eller *sitc*. Til slutt oppgir han verdien han skal søke etter, eller mer presist, alle enheter som starter med søkeverdien. Dette betyr at brukeren vil få flere treff ved å oppgi de to første sifrene i *cpa*, enn om han øker antall siffer til tre.

Søket iverksettes ved å trykke *Start*.

#### **2.6.2. Korrigere enheter**

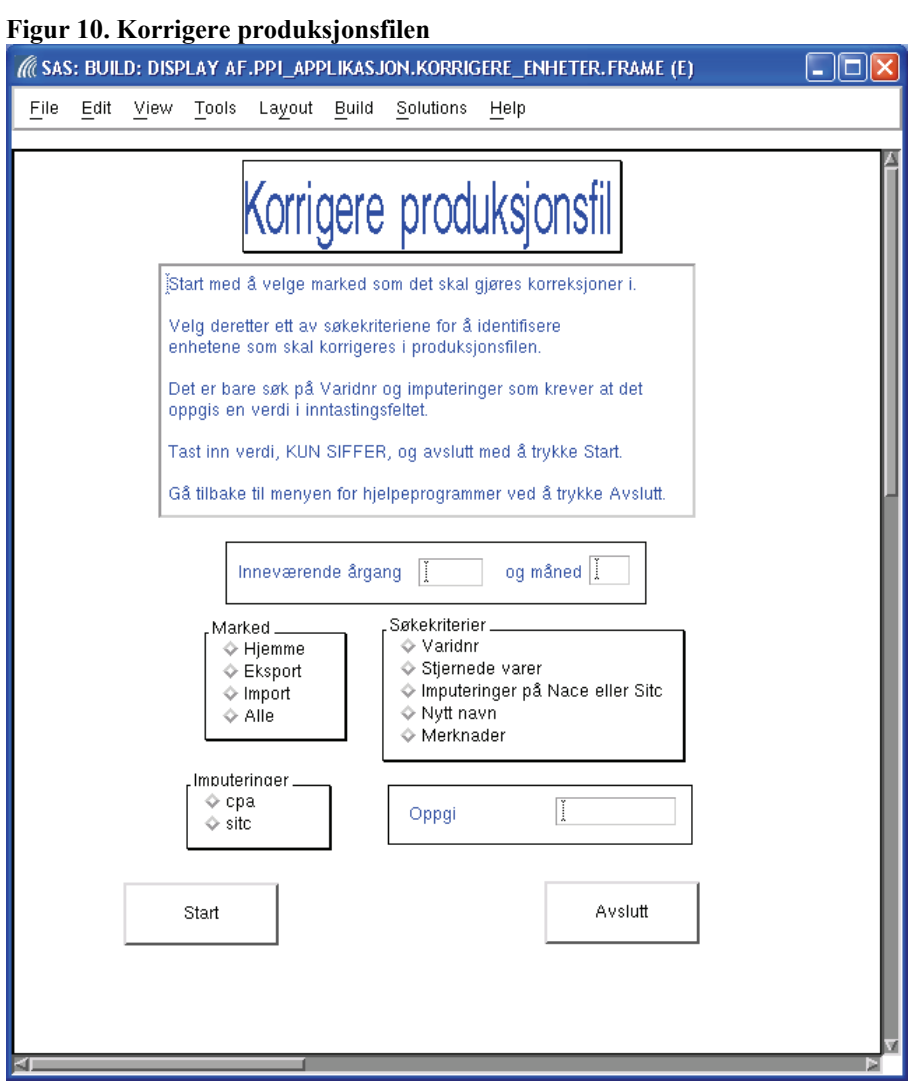

Det er programmet *&hjelp\_sti/1\_korrigere\_produksjonsfil.sas* som kjøres med ulike parametre, avhengig av brukerens valg i menyene.

Etter at brukeren har valgt marked, vil det dukke opp en meny over de ulike søkebegrepene:

- Varidnr
- Stjernede varer
- Imputeringer på Nace- eller Sitc-nivå
- Enheter med nytt navn, dvs. enheter med kvalitetsendringer
- Enheter som har merknader

For enkelte av valgene vil det dukke opp et felt hvor brukeren kan oppgi ønsket verdi som det skal søkes etter.

Vær oppmerksom på at "Alle markeder" kun kan kjøres for søk på *varidnr*. Dersom dette punktet velges for et av de andre søkekriteriene, vil det dukke opp en melding øverst i skjermbildet, og brukeren må deretter velge marked på nytt.

### **2.7. Meny for årlige rutiner**

Det er ikke noen undermenyer til dette skjermbildet.

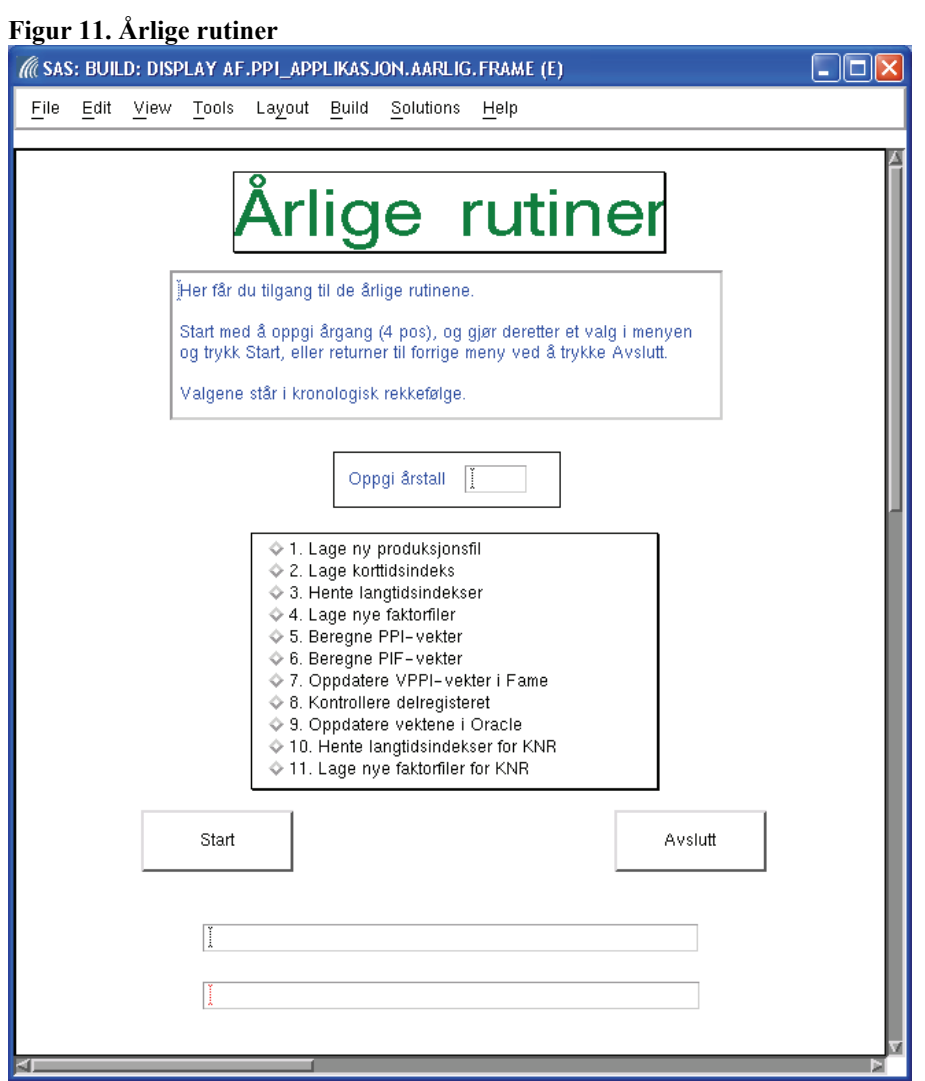

Brukeren oppgir årgang som det blant annet skal lages ny produksjonsfil for. Systemet beregner deretter alle relevante variabler for årgang (to og fire posisjoner, for inneværende og forrige periode).

Når det er oppgitt en gyldig årgang og brukeren har gjort et valg i menyen, blir *Start* tilgjengelig. *Start* utfører brukerens valg.

*Avslutt* vil bringe brukeren tilbake til Hovedmenyen.

Programmer som er koblet til hvert menyvalg og hva de er avhengig av for å bli kjørt:

| Valg           | Programmer                               |
|----------------|------------------------------------------|
| 1              | &aar sti/p01 ny produksjonsfil.sas       |
|                |                                          |
| $\overline{2}$ | &aar sti/p02 lage korttidsindekser.sas   |
|                |                                          |
| 3              | &aar sti/p03 hente langstidsindekser.sas |
|                |                                          |
| $\overline{4}$ | &aar sti/p04 nye faktorfiler.sas         |
|                |                                          |
| 5              | &aar sti/p05 ppi vekter.sas              |
|                |                                          |
| 6              | &aar sti/p06 pif vekter.sas              |
|                |                                          |
| $\overline{7}$ | &aar sti/p07a fame ppi pif vekter.sas    |
|                | &aar sti/p07b fame vppi vekter.sas       |
|                |                                          |
| 8              | &aar sti/p08 kontrollere delregister.sas |
|                |                                          |
| 9              | &aar sti/p09 vekter til oracle.sas       |
|                |                                          |
| 10             | $\&$ aar sti/p10 hente langtidknr.sas    |
|                |                                          |
| 11             | &aar sti/p11 nye faktorfilerKNR.sas      |

**Tabell 6. Programmer til menyvalgene i de årlige rutinene** 

De fleste programmene er avhengig av at datasettene som skal brukes i kjøringen, eksisterer. Programmet som lager ny produksjonsfil, er avhengig av at det ikke finnes noen produksjonsfil fra før for valgt årgang, i tillegg til at det finnes en produksjonsfil fra foregående årgang.

# **3. Kontrollprogrammer**

I dette kapitlet omtales programmer under *\$PRODPRI/prog/scl/produksjon*, som fungerer som kontrollprogrammer i forkant av enkelte SAS-programmer.

Programmet *kontrollere\_gyldig\_periode.sas* brukes i valg 3 under Steg1, og sjekker at det ikke er lastet data fra Oracle før programmet *&steg1\_sti/4\_priser\_fra\_oracle.sas* kjøres. Dersom denne betingelsen er oppfylt, vil kontrolldatasettet *kontroll.gyldig* bli laget, og brukeren får lov til å laste data. I motsatt fall vil det komme en melding i kommentarfeltet om at data allerede er lastet for inneværende måned.

Programmet *kontrollere\_imputering.sas* brukes i valg 3 under Steg 2, og sjekker et det er foretatt imputeringer i alle markeder før programmet *&steg2\_sti/3\_kontrollere\_cpa\_nivaa.sas* kjøres. Dersom et av markedene ikke er imputert, vil datasettet *kontroll.imput\_ikke\_ok* inneholde observasjoner, og brukeren vil dermed ikke få lov til å kjøre programmet som kontrollerer ekstremer på CPA-nivå.

Se kapittel 8 for detaljer om programkoden.

# **4. Datasett under libnamet kontroll**

#### **4.1. Kontrolldatasett**

Dersom et program kjøres uten at det oppstår feilmeldinger, vil det bli laget et såkalt **kontrolldatasett**. Formålet med kontrolldatasettene, er at de brukes i applikasjonen for å sikre at programmer ikke kan kjøres før enkelte kontrolldatasett finnes.

For å sikre at tidligere vellykkede kjøringer av et program i samme måned ikke skal skape problemer, dvs. få systemet til feilaktig å tro at inneværende kjøring gikk feilfritt, vil tidligere forekomster av kontrolldatasett for programmer som skal kjøres, bli slettet før programmet kjøres.

Kontrolldatasettene ligger under libnamet *kontroll*, på katalogen *\$PRODPRI/wk1/kontroll*.

Følgende kontrolldatasett lå på denne katalogen i midten av juli 2007:

#### **Tabell 7. Kontrolldatasett**

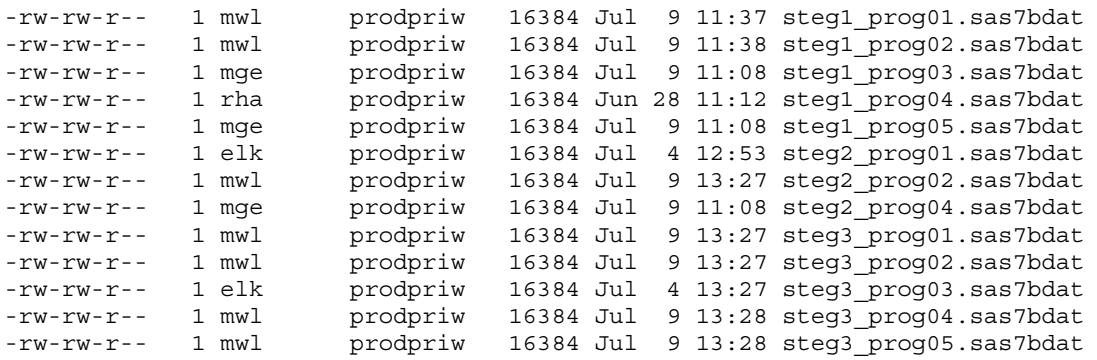

Første ledd i navnet på datasettet viser til hvilket steg programmet hører til, mens det andre leddet viser til programmet under samme steg.

I kapitlene 2.3, 2.4 og 2.5 er det en oppsummering av hvilke kontrolldatasett de enkelte programmene er avhengig av for å kunne kjøres.

### **4.2. Kopier av produksjonsfilen**

#### Før et program blir kjørt, blir det laget en **sikkerhetskopi** av produksjonsfilen.

Dersom uhellet skulle være ute, for eksempel at kjøringen klusser til produksjonsfilen, vil det være relativt enkelt å hente frem de opprinnelige dataene. Årsaken til krasjet må først finnes, før programmet kjøres på nytt.

Følgende kopier av produksjonsfilen lå på *\$PRODPRI/wk1/kontroll* i midten av juli 2007:

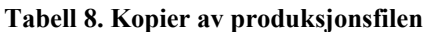

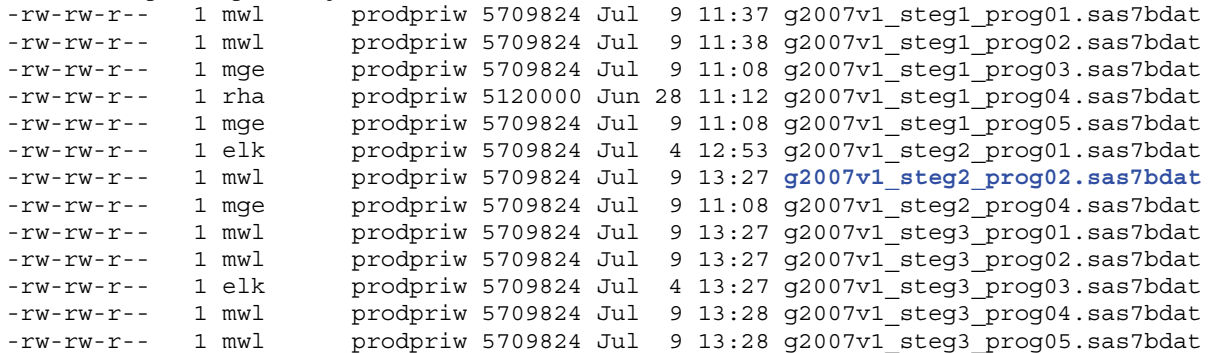

Første ledd i navnet på datasettet viser til årgangen på produksjonsfilen som det lages kopi av. Det andre leddet viser til steg og programmet under dette steget.

Anta at program 2 under Steg 2, dvs. *&steg2\_sti/2\_imputering.sas*, forårsaket problemet. I oversikten ovenfor ser vi at det er laget et datasett som heter *g2007v1\_steg2\_prog02* (uthevet med blå skrift). Dette ble laget før imputeringsprogrammet ødela produksjonsfilen, og vi kan derfor enkelt få tilbake opprinnelig produksjonsfil ved å kjøre følgende program i Program Editoren:

Data wk12p.g2007v1; Set kontroll.g2007v1\_steg2\_prog02; Run;

Etterpå må kilden til feilen identifiseres og rettes, før imputeringsprogrammet kjøres på ny.

**NB!** 

Valg 8 under Steg 3 sletter innholdet under libnamet *kontroll*, og kjøres først når alt arbeidet for en måned er ferdig!

# **5. Log- og output-filer**

#### **5.1. Plassering av filene**

Filene som inneholder log lagres på katalogen *\$PRODPRI/prog/scl/produksjon/log*, mens de tilsvarende filene som inneholder output ligger på *\$PRODPRI/prog/scl/produksjon/lst*.

I skjermbildene nedenfor vises filene som ble laget for ett av programmene for juni 2007:

#### **Figur 12. Katalog med log-filer**

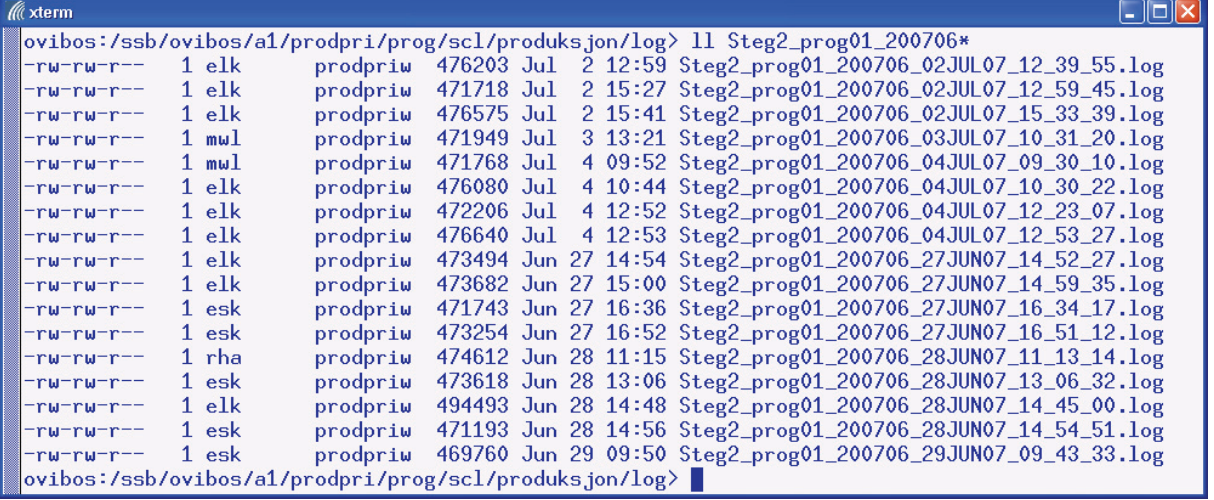

**Figur 13. Katalog med output-filer** 

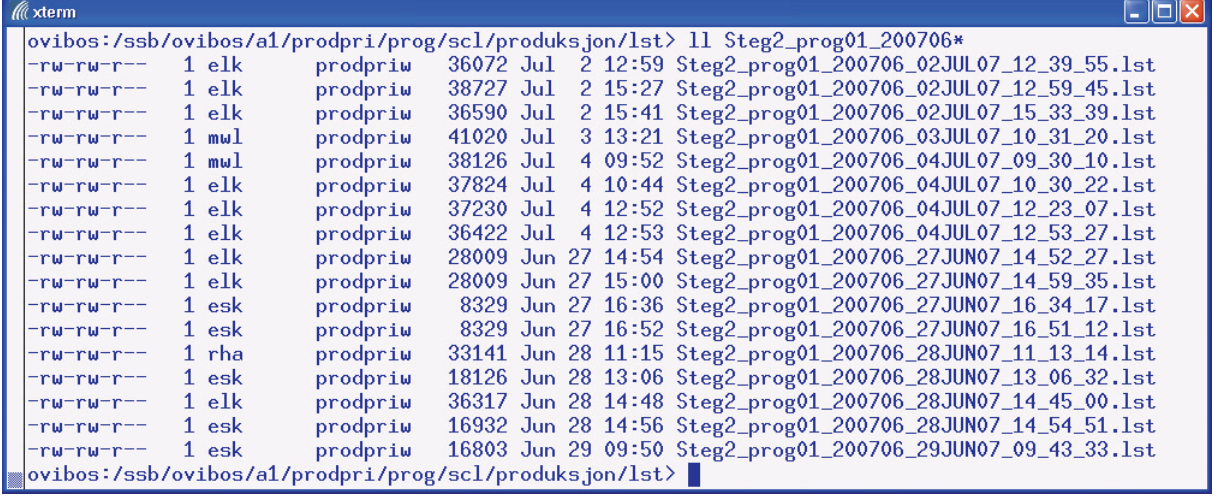

Notasjonen er bygd opp slik at filene fra en kjøring ikke kan bli overskrevet av senere kjøringer. Dette betyr at antall filer kan bli høyt på disse katalogene.

For enkelt å kunne finne frem til ønskede filer, er det derfor på sin plass å forklare notasjonen.

Tar utgangspunkt i en tilfeldig output-fil: **Steg2\_prog01\_200706\_29JUN07\_09\_43\_33.lst**

Første ledd viser til hvilket steg programmet tilhører. I dette tilfellet er det *Steg 2 Revisjon*. Andre ledd viser til hvilket program som blir kjørt, dvs. *Program 1*. Tredje ledd viser til perioden som det kjøres program for, altså *juni måned 2007*.

Fjerde ledd viser tidspunktet for kjøringen, dvs. *29. juni 2007, klokken 09:43:33*.

Ved å hekte på klokkeslettet til slutt sikrer vi at filen ikke blir overskrevet!

#### **5.2. Bruken av error-filer og log-filer**

Rutinene som styrer log og output til separate filer, gjør bruk av en rekke hjelpefiler. Se for øvrig brukerveiledningen til menysystemet for mer detaljer om makroene *%start\_printto*, *%stopp\_printto* og *%sjekk\_error*.

Nedenfor kommer en klargjøring av disse rutinene i kronologisk rekkefølge:

Definerer error-filen *&err\_fil*: %let err fil = error &program log.txt;

Filen *error\_&program\_log.txt* sendes brukeren dersom det oppstår feil i kjøringen. Grunnen til at vi ikke sender selve log-filen til brukeren, er at brukeren vil starte SAS Enterprise Guide dersom log-filen åpnes. Vi velger derfor å gjøre det på denne måten.

For at ikke tidligere feil i kjøringene skal påvirke gjeldende kjøring, slettes tidligere forekomster av *&err\_fil* og error-testfilen *&err\_test*.

Definerer hjelpefiler for henholdsvis log og output: *&program\_&aargang\_prod&mndr\_prod..log* og *&program\_&aargang\_prod&mndr\_prod..lst*.

Lager kopier av hjelpefilene og henger på kjøretidspunktet *&ny\_dt* i navnet: *&program\_&aargang\_prod&mndr\_prod\_&ny\_dt..log* og *&program\_&aargang\_prod&mndr\_prod\_&ny\_dt..lst*. Det er disse filene som lagres permanent, se kapittel 5.1.

Kontrollerer hjelpefilen *&program\_&aargang\_prod&mndr\_prod..log* for ERROR, og legger resultatet i *&err\_test*-filen.

Leser innholdet i *&err\_test*-filen inn i et datasett og tester på innholdet.

Det er to utfall av testen:

- A. Innholdet i datasettet er lik *&program\_&aargang\_prod&mndr\_prod..log*, og innholdet i logfilen *&program\_&aargang\_prod&mndr\_prod..log* kopieres over i error-filen *&err\_fil*, som sendes brukeren på e-post.
- B. Innholdet i datasettet er ulikt *&program\_&aargang\_prod&mndr\_prod..log*, noe som betyr at kjøringen forløp feilfritt. Kontrolldatasettet *kontroll.&program* blir laget.

Til slutt slettes *&err\_test*-filen og hjelpefilene for log og output, henholdsvis *&program\_&aargang\_prod&mndr\_prod..log* og *&program\_&aargang\_prod&mndr\_prod..lst*.

Dersom kjøringen var vellykket vil vi sitte igjen med log- og output-filene *&program\_&aargang\_prod&mndr\_prod\_&ny\_dt..log* og *&program\_&aargang\_prod&mndr\_prod\_&ny\_dt..lst*.

Dersom kjøringen inneholdt ERROR vil vi sitte igjen med de samme filene, i tillegg til filen *error\_&program\_log.txt* som vil være identisk med *&program\_&aargang\_prod&mndr\_prod\_&ny\_dt..log* på samme katalog.

# **6. AF-applikasjonen**

### **6.1. Plassering av applikasjonen**

Libnamet *af* peker på katalogen *\$PRODPRI/prog/scl/produksjon* hvor AF-applikasjonen ligger lagret som *ppi\_applikasjon.sas7bcat*.

I Exploreren vil innholdet i *ppi\_applikasjon* se ut som følger:

#### **Figur 14. Explorer-vindu**  ( SAS: Explorer (2)  $\Box$ ok File Edit View Tools Solutions Help **SAS Environment** Contents of 'Af.Ppi\_applikasjon' **BE** Aarlig SAS Environment Datadok  $Hjelp$  $\Box$   $\Box$  Libraries Korrigere enheter <u>்</u>— @ுAf Maaned Ppi\_applikasjon **Mark** Stea1  $\frac{1}{|+|}$   $\frac{1}{|+|}$  Library **EE** Steg2 ்<br>⊞∽ **இ** Maps **EE** Steg3 Velg\_enheter **ப்**– **இ** Sashelp 图 Aarlig ்<br>⊞- **இ** Sasuser 图 Datadok 图 Hjelp ·<br>⊞… 俞 Work 图 Korrigere\_enheter ille Shortcuts Maaned 亭 Meny 图 Steg1 [第 Stea2 图 Steg3 图 Velg\_enheter

Øverst i høyre del av skjermbildet ligger filene for hvert skjermbilde; fra skjermbildet Aarlig til Velg\_enheter som er det siste. Deretter følger filene som inneholder SCL-koden (hvite ikoner) til hvert av skjermbildene.

#### **MERK:**

Selv om skjermbildet og SCL-koden ligger i separate filer, må man gå via skjermbildet for å komme inn i koden.

Ved å dobbelklikke på ønsket skjermbilde, for eksempel Meny, vil dette åpnes seg. Velg deretter View og Frame SCL for å frem SCL-koden som hører til skjermbildet.

### **6.2. Navn på skjermbilde og tilhørende kapittel**

Navnene på de ulike skjermbildene er i kapittel 6.1 nevnt i alfabetisk rekkefølge. Nedenfor er kapitlene nevnt i kronologisk rekkefølge, med tilhørende skjermbilde.

| <b>Kapittel</b> | $\mathbf{\mathcal{L}}$<br>Navn på skjermbilde |
|-----------------|-----------------------------------------------|
| 2.1             | Meny                                          |
| 2.2             | Maaned                                        |
| 2.3             | Steg1                                         |
| 2.4             | Steg2                                         |
| 2.5             | Steg3                                         |
| 2.5.1           | Datadok                                       |
| 2.6             | Hjelp                                         |
| 2.6.1           | Velg enheter                                  |
| 2.6.2           | Korrigere enheter                             |
| 2.7             | Aarlig                                        |

**Tabell 9. Navn på skjermbilder og kapitler** 

# **7. SCL-kode til skjermbildene**

For enklere å finne frem til sentrale ting i SCL-koden, er følgende fargekoder benyttet:

- valg: valg=1
- SAS-programmer eller makro: &steg1\_sti/1\_merknader.sas eller &opptelling kontroller
- kontrolldatasettene: steg1 prog01 0g gyldig

#### **7.1. Hovedmeny**

```
/******************************************************************************************* 
   Prosjekt...........: MENYSYSTEM FOR PPI/PIF 
   Programnavn........: $PRODPRI/prog/scl/produksjon/meny.scl
   Funksjon...........: Hovedmenyen til applikasjonen 
   Kalles av..........: meny.frame 
   Skrevet av.........: Jacob A. Osnes (osn) 
   Dato...............: 31.08.2005 
   Endret.............: 
   Endring............: 
  *******************************************************************************************/ 
INIT: 
   /* GJØR START-KNAPPEN UTILGJENGLIG */ 
  wstart. qray();
  /* SETTER MARKØREN I MENYEN */ 
  meny._cursor(); 
RETURN; 
MENY: 
   /* GJØR START-KNAPPEN TILGJENGELIG NÅR DET ER GJORT VALG I MENYEN */ 
   if meny.selectedItem ne '' then wstart._ungray(); 
RETURN; 
WSTART: 
   /* NB! Parametrene 1,1,60,95 legger skjermbildene rett over åpningsbildet! */ 
   /* DEFINERER EN HJELPEVARIABEL SOM INNEHOLDER MENYVALGET */ 
   valg=meny.selectedIndex; 
   /* KALLER OPP SKJERMBILDET MED DE MÅNEDLIGE RUTINENE */ 
  if valg=1 then do;
     call wregion (1,1,60,95); 
     call display ('af.ppi_applikasjon.maaned.frame'); 
   end; 
   else 
   /* KALLER OPP SKJERMBILDET MED DE ÅRLIGE RUTINENE */ 
  if valg=2 then do;
 call wregion (1,1,60,95); 
 call display ('af.ppi_applikasjon.aarlig.frame'); 
   end; 
   else 
  wstart. gray();
RETURN;
```
#### **7.2. Meny for de månedlige rutinene**

```
/******************************************************************************************* 
   Prosjekt...........: MENYSYSTEM FOR PPI/PIF 
   Programnavn........: $PRODPRI/prog/scl/produksjon/maaned.scl
   Funksjon...........: Menyen for de månedlige rutinene 
   Kalles av..........: maaned.frame 
   Skrevet av.........: Jacob A. Osnes (osn) 
   Dato...............: 31.08.2005 
   Endret.............: 
   Endring............: 
  *******************************************************************************************/ 
INIT: 
   /* GJØR START-KNAPPEN UTILGJENGELIG */ 
  wstart. qray();
   /* SETTER MARKØREN I FELTET FOR ÅRGANG */ 
  waar. cursor();
   /* NULLSTILLER KOMMENTARFELTENE */ 
   tentry1.text = ''; 
  tentry2.text = ';
   /* GJEMMER KOMMENTARFELTENE */ 
   link hide; 
   /* DEFINERER LENGDEN PÅ DIVERSE VARIABLER */ 
   length aargang_prod aargang1_prod $4; 
  length aar_prod aar1_prod mnd_prod mndr_prod mnd1_prod mndr1_prod $2;
  length kontroll $13;
RETURN; 
WMND: 
  waar._cursor(); 
RETURN; 
WAAR: 
  link meny; 
RFTIRN\cdotMENY: 
   /* NULLSTILLER KOMMENTARFELTENE */ 
   tentry1.text=''; 
   tentry2.text=''; 
   /* LEGGER DE OPPGITTE VERDIENE PÅ MÅNED OG ÅR INN I MAKROVARIABLER */ 
   mnd_prod = wmnd.text; 
  \overline{\text{aargang\_prod}} = waar.text;
   /* TESTER PÅ OM MAKROVARIABLENE ER UTFYLT / HAR GYLDIGE VERDIER */ 
   if aargang_prod ne '' and substr(aargang_prod,1,3) = '200' 
     and mnd prod in ('1','2','3','4','5','6','7','8','9','10','11','12') then do;
     /* FORRIGE ÅR, 4 POSISJONER */ 
     aargang1_prod = aargang_prod - 1; 
     /* INNEVÆRENDE OG FORRIGE ÅR, 2 POSISJONER */ 
    aar prod = substr(</math> <math>programg</math> <math>prod, 3, 2);</math>aaar1 prod = substr(aargang1 prod, 3, 2);
     /* PRODUKSJONSFIL SOM SKAL KONTROLLERES */ 
    kontroll = 'wk12p.g'||aargang prod||'v1';
     /* BEREGNER DIVERSE MÅNEDSVARIABLER BASERT PÅ OPPGITT MÅNED */ 
     select; 
      when (mnd prod = '1') do;
        mndr_prod = '01'; *innev. måned, med ledende null;<br>mndl_prod = '0'; *starter året med måned 0;
        mnd1_prod = '0'; *starter året med måned 0;<br>mndr1_prod = '00'; *starter året med måned 0;
                                   *starter året med måned 0;
        end;
```

```
when (mnd prod = '2') do;
       mndr_prod = '02';<br>mndl_prod = '1';
       mnd1_prod = '1'; *forrige måned, uten ledende null;<br>mndr1_prod = '01'; *forrige måned, med ledende null;
                               *forrige måned, med ledende null;
       end; 
     when (mnd prod = '3') do;
mndr prod = '03';
mnd1 prod = '2';
       mndr1_{prod} = '02';
      end; 
     when (mnd\_prod = '4') do;mndr prod = '04';mnd1 prod = '3';
       mndr1 prod = '03';
      end; 
     when (mnd_prod = '5') do;
mndr prod = '05';mnd1 prod = '4';mndr1 prod = '04';
      end; 
     when (mnd_prod = '6') do;
mndr prod = '06';mnd1 prod = '5';mndr1_{prod} = '05';
      end; 
     when (mnd\_prod = '7') do;mndr prod = '07';mnd1 prod = '6';mndr1_{prod} = '06';
      end; 
     when (mnd_prod = '8') do;
       mndr prod = '08';mnd1_{prod} = '7';mndr1\_prod = '07'; end; 
     when (mnd prod = '9') do;
mndr prod = '09';
mnd1 prod = '8';mndr1_{prod} = '08';
      end; 
     when (mnd prod = '10') do;
mndr prod = '10';mnd1 prod = '9';mndr1_{prod} = '09';
      end; 
     when (mnd prod = '11') do;
mndr prod = '11';mnd1 prod = '10';mndr1 prod = '10';
      end; 
     when (mnd prod = '12') do;
       mndr\_prod = 12';mnd1_{prod} = '11';
       mndr\bar{1} prod = '11';
      end; 
    end; 
   end; 
  else 
  do; 
   .<br>_msg_ = 'Oppgi gyldig år og måned!';
 end; /* GJØR START-KNAPPEN TILGJENGELIG NÅR DET ER GJORT VALG I MENYEN, 
     OG DEN OPPGITTE ÅRGANGEN STARTER MED 200, 
     OG VERDIEN PÅ MÅNED ER GYLDIG. 
     DETTE BETYR AT BETINGELSEN MÅ ENDRES I 2010. 
     OPPGITT MÅNED SKAL IKKE INNEHOLDE LEDENDE NULL */ 
  if meny.selectedItem ne '' and 
 aargang_prod ne '' and substr(aargang_prod,1,3) = '200' 
 and mnd_prod in ('1','2','3','4','5','6','7','8','9','10','11','12') then 
wstart._ungray(); 
RETURN;
```
HIDE:

```
 /* FUNKSJON SOM GJEMMER KOMMENTARFELTENE */ 
call notify('tentry1',' hide ');
call notify('tentry2',' hide ');
RETURN; 
WSTART: 
   /* DEFINERER EN HJELPEVARIABEL SOM INNEHOLDER MENYVALGET */ 
   valg=meny.selectedIndex; 
   /* KALLER OPP SKJERMBILDET FOR RUTINENE UNDER STEG 1 */ 
  if valq=1 then do;
     link hide; 
 call notify('tentry1','_unhide_'); 
call notify('tentry2',' hide ');
     tentry1.text = ' Du har forlatt Steg 1 - Innlasting'; 
    tentry2.text = ' ';
     call wregion (1,1,60,95); 
     call display 
('af.ppi_applikasjon.steg1.frame',aargang_prod,aar_prod,mnd_prod,mndr_prod,mnd1_prod,mndr1_pro
d.kontroll;
   end; 
   else 
   /* KALLER OPP SKJERMBILDET FOR RUTINENE UNDER STEG 2 */ 
  if valg=2 then do;
     link hide; 
call notify('tentry1',' unhide ');
call notify('tentry2',' hide ');
     tentry1.text = ' Du har forlatt Steg 2 - Revisjon'; 
    t = t - t = \frac{1}{t} = \frac{1}{t} = \frac{1}{t} ;
     call wregion (1,1,60,95); 
     call display ('af.ppi_applikasjon.steg2.frame', 
aargang_prod,aargang1_prod,aar_prod,aar1_prod,mnd_prod,mndr_prod,mnd1_prod,mndr1_prod,kontroll
) \, ;
   end; 
   else 
   /* KALLER OPP SKJERMBILDET FOR RUTINENE UNDER STEG 3 */ 
  if valq=3 then do;
    link hide:
    call notify('tentry1','_unhide_');
    call notify('tentry2',' hide ');
     tentry1.text = ' Du har forlatt Steg 3 - Avslutning'; 
    tentry2.text = ' ';
     call wregion (1,1,60,95); 
     call display ('af.ppi_applikasjon.steg3.frame', 
                    aargang prod,aar prod,aar1 prod,mnd prod,mndr prod,mnd1 prod);
   end; 
   else 
   /* KALLER OPP SKJERMBILDET MED HJELPEPROGRAMMER */ 
  if valg=4 then do;
     link hide; 
call notify('tentry1',' unhide ');
call notify('tentry2',' hide ');
 tentry1.text = ' Du har forlatt hjelpeprogrammene'; 
    tentry2.text = ';
     call wregion (1,1,60,95); 
     call display ('af.ppi_applikasjon.hjelp.frame', 
aargang_prod,aargang1_prod,aar_prod,aar1_prod,mnd_prod,mndr_prod,mnd1_prod,mndr1_prod);
   end; 
  wstart. gray();
RETURN;
```
#### **7.3. Steg 1 – Innlasting**

```
/******************************************************************************************* 
   Prosjekt...........: MENYSYSTEM FOR PPI/PIF 
   Programnavn........: $PRODPRI/prog/scl/produksjon/steg1.scl
   Funksjon...........: Menyen for rutinene i Steg 1 
   Kalles av..........: steg1.frame 
   Skrevet av.........: Jacob A. Osnes (osn) 
   Dato...............: 29.08.2005 
   Endret.............: 04.02.2006 av osn 
   Endring............: Raffinert feilmeldingene i kommentarfeltene, dvs. skiller mellom 
                         manglende inndatasett og kjøring av program i feil rekkefølge 
  *******************************************************************************************/ 
/* PARAMETRE TIL SKJERMBILDET OG LENGDEN PÅ DEM */ 
entry aargang prod $4 aar prod mnd prod mndr prod mnd1 prod mndr1 prod $2 kontroll $13;
INIT: 
   /* GJØR START-KNAPPEN UTILGJENGELIG */ 
  wstart. qray();
   /* SETTER MARKØREN I FELTET FOR ÅRGANG */ 
  waar. cursor();
   /* NULLSTILLER KOMMENTARFELTENE */ 
  tentry1.text = ';
  \text{tentry2.text} = \text{''}: /* LEGGER DE OPPGITTE VERDIENE PÅ ÅRGANG OG MÅNED INN I MAKROVARIABLER */ 
  waar.text = aargang prod;wmod. text = mod: /* GJEMMER KOMMENTARFELTENE OG MENY FOR MERKNADER */ 
   link hide; 
   /* HJELPEVARIABEL FOR PLASSERING AV PROGRAMMER */ 
   steg1_sti = '$PRODPRI/prog/sas/produksjon/steg1_innlasting'; 
RETURN; 
WAAR: 
  link meny; 
RETIRN\cdotMENY: 
   /* NULLSTILLER KOMMENTARFELTENE OG LINKER OPP MOT RADIO-BOX DERSOM VALG 1 */ 
   if meny.selectedIndex = 1 then do; 
    tentry1.text = ''; 
    tentry2.text = ';
    link merknad; 
   end; 
   else do; 
    wstart. ungray();
    tentry1.text = ';
   tentry2.text = \cdot;
   end; 
RETURN; 
HIDE: 
   /* FUNKSJON SOM GJEMMER KOMMENTARFELTENE OG MENY FOR MERKNADER */ 
call notify('tentry1',' hide ');
call notify('tentry2',' hide ');
call notify('merknad',' hide ');
RETURN; 
MERKNAD: 
   /* VALG I DENNE RADIO-BOXEN AVHENGER AV OM MERKNADENE ER BLITT 
      KONTROLLERT TIDLIGERE, ELLER OM DETTE ER FØRSTE GANGEN */ 
  call notify('merknad',' unhide ');
  if merknad.selectedIndex = 1 then do;
    test1 = '*';
    \text{test2} = \text{!} \cdot \text{!};
```

```
wstart. ungray();
   end; 
   else 
   if merknad.selectedIndex = 2 then do; 
    test1 = ';
    test2 = '*';
    wstart. ungray();
   end; 
RETURN; 
WSTART: 
   /* DEFINERER EN HJELPEVARIABEL SOM INNEHOLDER MENYVALGET */ 
   valg=meny.selectedIndex; 
   /* DEFINERER DIVERSE HJELPEVARIABLER. BRUKES TIL Å TESTE OM DATASETT EKSISTERER */ 
innv_pfil = 'wk12p.g'||aargang_prod||'v1'; /* INNEVÆRENDE PRODFIL */
innv vekt = 'wk12v.vekt'||aar_prod||''; /* INNEVÆRENDE VEKTFIL */
ppi priser = 'oradata.ppi priser'; /* ORACLE-TABELL MED PPI-PRISER */
oki bed = 'oradata.oki bedrifter'; / /* ORACLE-TABELL MED BEDRIFTSINFO */
oki for = 'oradata.oki forsendelse'; /* ORACLE-TABELL MED FORSENDELSESADRESSER */
   ppi_varer = 'oradata.ppi_bedrift_varer'; /* ORACLE-TABELL MED VAREINFO */ 
varereg = 'ppikat.vareregister'; /* DATASETT MED VAREREGISTER */
 bedreg = 'ppikat.bedriftsregister'; /* DATASETT MED BEDRIFTSREGISTER */ 
   /* KONTROLLDATASETT SOM LAGES DERSOM DET IKKE ER LASTET DATA FRA ORACLE TIDLIGERE */ 
   gyldig = 'kontroll.gyldig'; 
   /* KONTROLLDATASETT FOR SENTRALE PROGRAMMER */ 
  steg1 prog01 = 'kontroll.steg1 prog01';
   steg1_prog02 = 'kontroll.steg1_prog02'; 
  steg1 prog04 = 'kontroll.steg1 prog04';
  if valg=1 then do;
     link hide; 
    call notify('merknad',' unhide ');
    /* INNDATASETT FINNES */if exist(innv_pfil) and exist(ppi_priser) and exist(ppi_varer) and exist(oki_bed) then do;
       SUBMIT CONTINUE; 
         %let aargang_prod = &aargang_prod; 
         %let aar_prod = &aar_prod; 
        \sqrt[3]{\text{let }} \text{mndr } \text{prod} = \sqrt{\text{pred}};\overline{\phantom{a}} and \overline{\phantom{a}} and \overline{\phantom{a}} and \overline{\phantom{a}}\overline{\phantom{a}} alet test1 = &test1;
        klet test2 = ktest2;
        %include '&steg1 sti/1 merknader.sas' / source2;
       ENDSUBMIT; 
       if merknad.selectedIndex = 1 then do; 
        call notify('tentry1',' unhide ');
        call notify('tentry2',' hide ');
         tentry1.text = ' (1) Merknader kontrolleres første gang for 
'||mnd_prod||':'||aargang_prod||''; 
        tentry2.text = \overline{\phantom{a}};
       end; 
       else 
 if merknad.selectedIndex = 2 then do; 
call notify('tentry1',' unhide ');
        call notify('tentry2',' hide ');
         tentry1.text = ' (1) Merknader er kontrollert på nytt for 
'||mnd_prod||':'||aargang_prod||''; 
        tentry2.text = ';
       end; 
     end; 
     else 
     /* INNDATASETT FINNES IKKE */ 
     do; 
     call notify('tentry1',' unhide ');
      call notify('tentry2','_unhide_');
       tentry1.text = ' (1) Er alle Oracle-tabellene på plass?'; 
       tentry2.text = ' Merknader er ikke kontrollert for '||mnd_prod||':'||aargang_prod||''; 
     end; 
   end; 
   else
```

```
if valg=2 then do;
     link hide; 
     /* INNDATASETT FINNES */ 
     if exist(ppi_priser) and exist(innv_pfil) then do; 
       SUBMIT CONTINUE; 
          %let aargang_prod = &aargang_prod; 
%let aar prod = &aar prod;
 %let mnd_prod = &mnd_prod; 
          %let mndr_prod = &mndr_prod; 
         \text{let } \text{mnd1 } \text{prod} = \text{gmod} \text{prod1 } \text{prod};\overline{\phantom{a}} alet kontroll = &kontroll;
          %include '&steg1_sti/2_basekontroll.sas' / source2; 
      ENDSUBMIT.
call notify('tentry1',' unhide ');
call notify('tentry2',' hide ');
       tentry1.text = ' (2) Basekontroll for måned '||mnd_prod||':'||aargang_prod||' er kjørt'; 
     end; 
     else 
     /* INNDATASETT FINNES IKKE */ 
     do; 
       call notify('tentry1','_unhide_'); 
      call notify('tentry2','_unhide_');
      tentry1.text = ' (2) Sjekk at \overline{\cdot}||ppi priser||' og '||innv pfil||' finnes!';
      tentry2.text = ' Basekontroll for måned '||mnd prod||':'||aargang prod||' er ikke
kjørt!'; 
    end; 
   end; 
   else 
  if valq=3 then do:
    link hide;
     /* INNDATASETT OG KONTROLLDATASETT FINNES */ 
     if exist(oki_bed) and exist(oki_for) and exist(ppi_varer) and exist(innv_vekt) and 
         exist(innv_pfil) and exist(ppi_priser) and exist(varereg) and exist(bedreg) and 
        exist(steg1_prog01) and exist(steg1_prog02) then do;
       SUBMIT CONTINUE; 
          %let aargang_prod = &aargang_prod; 
          %let aar_prod = &aar_prod; 
          %let mnd_prod = &mnd_prod; 
         \sqrt[3]{\text{let }} \text{mndr } \text{prod} = \sqrt{\text{pred}};\text{let } \text{mnd1} \text{ prod } = \text{& } \text{mnd1} \text{ prod};\astlet kontroll = \astkontroll:
          %include '&steg1_sti/3_bedrift_vareregister.sas' / source2; 
          /* SJEKKER OM DET ER LASTET DATA FRA ORACLE FOR INNEVÆRENDE PERIODE. 
             NESTE PROGRAM UNDER DETTE VALGET VIL I SÅFALL IKKE BLI KJØRT. 
             KONTROLLDATASETTET gyldig MÅ EKSISTERE FOR AT LASTING SKAL KUNNE GJØRES */ 
          %include '$PRODPRI/prog/scl/produksjon/kontrollere_gyldig_periode.sas' / source2 ; 
       ENDSUBMIT; 
      call notify('tentry1',' unhide ');
      call notify('tentry2','_hide ');
       tentry1.text = ' (3) Hentet bedriftsopplysninger for måned 
'||mnd_prod||':'||aargang_prod||' fra Oracle'; 
      \frac{1}{\text{tentry2.text}} = \frac{1}{\text{t}} end; 
     else 
      /* KONTROLLDATASETT FINNES IKKE */ 
    if not exist(steg1 prog01) or not exist(steg1 prog02) then do;
call notify('tentry1',' unhide ');
call notify('tentry2',' unhide ');
 tentry1.text = ' (3) Program 1 eller 2 under Steg 1 er ikke kjørt!'; 
 tentry2.text = ' Ikke hentet bedriftsopplysninger for 
'||mnd_prod||':'||aargang_prod||'!'; 
     end; 
     else 
      /* INNDATASETT FINNES IKKE */ 
     do; 
call notify('tentry1',' unhide ');
call notify('tentry2',' unhide ');
 tentry1.text = ' (3) Sjekk om alle datasett som f.eks.'||innv_vekt||' finnes!'; 
 tentry2.text = ' Ikke hentet bedriftsopplysninger for 
'||mnd_prod||':'||aargang_prod||'!'; 
     end;
```

```
 /* INNDATASETT FINNES, KONTROLLDATASETT FINNES IKKE OG GYLDIG PERIODE */ 
    if exist(gyldig) and not exist(steg1 prog04) then do;
       SUBMIT CONTINUE; 
         %let aargang_prod = &aargang_prod; 
        let aar prod = &aar prod;
        \text{let } \text{mod } p \text{rod} = \text{gmod } p%let mndr prod = &mndr prod;
 %let mnd1_prod = &mnd1_prod; 
        \overline{\phantom{a}} alet kontroll = &kontroll;
        %include '&steg1 sti/4 priser fra oracle.sas' / source2;
       ENDSUBMIT; 
call notify('tentry1',' unhide ');
call notify('tentry2',' hide ');
       tentry1.text = ' (4) Hentet og koblet priser for måned '||mnd_prod||':'||aargang_prod||' 
fra Oracle'; 
     tentry2.text = ';
     end; 
     else 
     /* KONTROLLDATASETT FINNES */ 
     if exist(steg1_prog04) then do; 
      call notify('tentry1','_unhide_');
      call notify('tentry2','_unhide_');
      tentry1.text = ' (4) Data er allerede lastet fra Oracle!';
       tentry2.text = ' Ikke lastet og koblet priser for '||mnd_prod||':'||aargang_prod||'!'; 
     end; 
     else 
     /* UGYLDIG PERIODE */ 
     if not exist(gyldig) then do; 
      call notify('tentry1',' hide ');
call notify('tentry2',' unhide ');
 tentry1.text = ' (4) '||mnd_prod||':'||aargang_prod||' er gal periode!'; 
       tentry2.text = ' Ikke lastet og koblet priser for '||mnd_prod||':'||aargang_prod||'!'; 
     end; 
     /* INNDATASETT OG KONTROLLDATASETT FINNES */ 
     if exist(steg1_prog04) and mnd_prod in ('2','3','4','5','6','7','8','9','10','11','12') 
then do; 
       SUBMIT CONTINUE; 
         %let aargang_prod = &aargang_prod; 
        let aar prod = &aar prod;
        \text{let } \text{mod} = \text{dxmod}\text{let } \text{mod}1 prod = \text{dim}1 prod;
        \sqrt[3]{\cdot} and \frac{1}{\sqrt{2}} prod = \frac{1}{\sqrt{2}} prod;
        %include '&steg1 sti/5 nye priser forrige mnd.sas' / source2;
       ENDSUBMIT; 
call notify('tentry1',' unhide ');
call notify('tentry2',' hide ');
      tentry1.text = ' (5) Hentet nye priser for måned '||mnd prod||':'||aargang prod||'';
     end; 
     else 
     /* KONTROLLDATASETT FINNES IKKE */ 
    if not exist(steg1 prog04) then do;
call notify('tentry1',' unhide ');
call notify('tentry2',' unhide ');
       tentry1.text = ' (5) Data er ikke lastet fra Oracle!'; 
       tentry2.text = ' Ikke hentet nye priser for måned '||mnd_prod||':'||aargang_prod||''; 
     end; 
     else 
     /* INNDATASETT FINNES IKKE */ 
     do; 
call notify('tentry1',' unhide ');
call notify('tentry2',' unhide ');
      tentry1.text = ' (5) Sjekk om |\cdot|innv pfil||' og '||ppi priser||' finnes!';
       tentry2.text = ' Ikke hentet nye priser for måned '||mnd_prod||':'||aargang_prod||''; 
     end; 
   end; 
   wstart._gray(); 
RETURN;
```
#### **7.4. Steg 2 – Revisjon**

```
/******************************************************************************************* 
   Prosjekt...........: MENYSYSTEM FOR PPI/PIF 
   Programnavn........: $PRODPRI/prog/scl/produksjon/steg2.scl
   Funksjon...........: Menyen for rutinene i Steg 2 
   Kalles av..........: steg2.frame 
   Skrevet av.........: Jacob A. Osnes (osn) 
   Dato...............: 29.08.2005 
   Endret.............: 04.02.2006 av osn 
   Endring............: Raffinert feilmeldingene i kommentarfeltene, dvs. skiller mellom 
                            manglende inndatasett og kjøring av program i feil rekkefølge 
  *******************************************************************************************/ 
/* PARAMETRE TIL SKJERMBILDET OG LENGDEN PÅ DEM */ 
entry aargang_prod aargang1_prod $4 aar prod aar1 prod mnd prod mndr prod mnd1 prod mndr1 prod
$2 kontroll $13;
INIT: 
   /* GJØR START-KNAPPEN UTILGJENGELIG */ 
  wstart. gray();
   /* SETTER MARKØREN I FELTET FOR ÅRGANG */ 
  waar. cursor();
   /* NULLSTILLER KOMMENTARFELTENE */ 
  tentry1.text = '';
  \text{tentry2.text} = \text{''}; /* LEGGER DE OPPGITTE VERDIENE PÅ ÅRGANG OG MÅNED INN I MAKROVARIABLER */ 
  waar.text = aargang prod;
  wmod. text = mod. prod;
   /* GJEMMER KOMMENTARFELTENE */ 
   link hide; 
   /* HJELPEVARIABLER FOR PLASSERING AV PROGRAMMER */ 
   steg1_sti = '$PRODPRI/prog/sas/produksjon/steg1_innlasting'; 
   steg2_sti = '$PRODPRI/prog/sas/produksjon/steg2_revisjon'; 
RETURN; 
WAAR: 
   link meny; 
RETURN; 
MENY: 
   /* NULLSTILLER KOMMENTARFELTENE */ 
  tentry1.text = ';
  \text{tentry2.text} = \text{''}: /* GJØR START-KNAPPEN TILGJENGELIG NÅR DET ER GJORT VALG I MENYEN */ 
   if meny.selectedItem ne '' then wstart._ungray(); 
RETURN; 
HIDE: 
   /* FUNKSJON SOM GJEMMER KOMMENTARFELTENE */ 
call notify('tentry1',' hide ');
call notify('tentry2',' hide ');
RETURN; 
WSTART: 
   /* DEFINERER EN HJELPEVARIABEL SOM INNEHOLDER MENYVALGET */ 
   valg=meny.selectedIndex; 
   /* DEFINERER DIVERSE HJELPEVARIABLER. BRUKES TIL Å TESTE OM DATASETT EKSISTERER */ 
  \begin{array}{lll} \text{innv\_pfil} & = & \text{wk12p.g'} \big|\left|\text{aargang\_prod}\right| \big| \text{v1'} \, ; & \text{/*}\text{INNEVERENDE PROPILI} \,\,\,\star \big/ \text{innv\_vekt} & = & \text{wk12v.vekt'} \big|\left|\text{aar\_prod}\right| \big| \, ' \, ; & \text{/*}\text{INNEVERENDE VEXFFIL} \,\,\star \big/ \end{array}inv\_vekt = 'wk12v.vekt' ||aar\_prod||'';ppi_priser = 'oradata.ppi_priser'; //* ORACLE-TABELL MED PPI-PRISER */<br>oki_bed = 'oradata.oki_bedrifter'; //* ORACLE-TABELL MED BEDRIFTSINFO */
  \overline{C} oki bed = 'oradata.oki bedrifter';
oki for = 'oradata.oki forsendelse'; /* ORACLE-TABELL MED FORSENDELSESADRESSER */
ppi varer = 'oradata.ppi bedrift varer'; /* ORACLE-TABELL MED VAREINFO */
   varereg = 'ppikat.vareregister'; /* DATASETT MED VAREREGISTER */
```

```
bedreg = 'ppikat.bedriftsregister';  /* DATASETT MED BEDRIFTSREGISTER */<br>hs navn = 'ppikat.hs navn';  /* KATALOG MED HS-NAVN */
 hs navn = 'ppikat.hs navn'; /* KATALOG MED HS-NAVN */
   /* KONTROLLDATASETTET INNEHOLDER OBS DERSOM IMPUTERING IKKE ER KJØRT */ 
  ikke_imput = 'kontroll.imput_ikke_ok'; 
   /* KONTROLLDATASETT FOR SENTRALE PROGRAMMER */ 
 steg1 prog04 = 'kontroll.steg1 prog04';
 steq2\_proq02 = 'kontroll.steq2\_proq02';
 if valg=1 then do;
     link hide; 
     /* INNDATASETT OG KONTROLLDATASETT FINNES */ 
    if exist(innv pfil) and exist(steg1 prog04) then do;
       SUBMIT CONTINUE; 
        %let aargang prod = \&aargang prod;
         %let aargang1_prod = &aargang1_prod; 
         %let aar_prod = &aar_prod; 
        \text{let } \text{aar1 } \text{prod} = \text{waar1 } \text{prod};\text{let} \text{mod} = \text{dxmod};
        \overline{\text{let }} \text{mndr } \text{prod} = \text{gmod};
        \text{let } \text{mnd1}_{\text{prod}} = \text{and} \text{mod}; %let kontroll = &kontroll; 
         %include '&steg2_sti/1_ekstremer_topdown.sas' / source2; 
       ENDSUBMIT; 
call notify('tentry1',' unhide ');
call notify('tentry2',' hide ');
       tentry1.text = ' (1) Utført Topdown-ekstremkontroll for måned 
'||mnd_prod||':'||aargang_prod||''; 
      \overline{\text{tentry2.text}} = \text{ } ' \text{ } ' ;end \cdot else 
     /* KONTROLLDATASETT FINNES IKKE */ 
     if not exist(steg1_prog04) then do; 
call notify('tentry1',' unhide ');
call notify('tentry2',' unhide ');
 tentry1.text = ' (1) Program 4 under Steg 1 er ikke kjørt!'; 
 tentry2.text = ' Ikke utført Topdown-ekstremkontroll for 
'||mnd_prod||':'||aargang_prod||''; 
    en\overline{d}.
     else 
     /* INNDATASETT FINNES IKKE */ 
     do; 
call notify('tentry1',' unhide ');
call notify('tentry2',' unhide ');
       tentry1.text = ' (1) Sjekk at prodfilen '||innv_pfil||' finnes!'; 
       tentry2.text = ' Ikke utført Topdown-ekstremkontroll for 
'||mnd_prod||':'||aargang_prod||''; 
    en\overline{d}.
   end; 
  else 
 if valg=2 then do;
    link hide;
     /* INNDATASETT OG KONTROLLDATASETT FINNES */ 
     if exist(innv_pfil) and exist(steg1_prog04) then do; 
       SUBMIT CONTINUE; 
         %let aargang_prod = &aargang_prod; 
%let aar prod = &aar prod;
 %let mnd_prod = &mnd_prod; 
        \texttt{let } \text{mndr\_prod} = \texttt{\&} \text{mndr\_prod};\text{let } \text{mnd1}_{\text{prod}} = \text{dxmod}\overline{\phantom{a}} alet kontroll = &kontroll;
         %include '&steg2_sti/2_imputering.sas' / source2; 
      ENDSUBMIT.
call notify('tentry1',' unhide ');
call notify('tentry2',' hide ');
       tentry1.text = ' (2) Utført imputering for måned '||mnd_prod||':'||aargang_prod||''; 
      tentry2.text = ';
     end; 
     else 
     /* KONTROLLDATASETT FINNES IKKE */ 
    if not exist(steg1_prog04) then do;
call notify('tentry1',' unhide ');
call notify('tentry2',' unhide ');
```

```
 tentry1.text = ' (2) Program 4 under Steg 1 er ikke kjørt!'; 
       tentry2.text = ' Ikke utført imputering for '||mnd_prod||':'||aargang_prod||''; 
    end; 
    else 
     /* INNDATASETT FINNES IKKE */ 
    do; 
call notify('tentry1',' unhide ');
call notify('tentry2',' unhide ');
     tentry1.text = ' (2) Sjekk at prodfilen '||innv pfil||' finnes!';
       tentry2.text = ' Ikke utført imputering for '||mnd_prod||':'||aargang_prod||''; 
    end; 
  end; 
  else 
 if valq=3 then do;
    link hide; 
      /* INNDATASETT OG KONTROLLDATASETT FINNES */ 
     if exist(innv pfil) and exist(steq1 prog04) and exist(steq2 prog02) then do;
        SUBMIT CONTINUE; 
          %let aargang_prod = &aargang_prod; 
          %let aar_prod = &aar_prod; 
          %let mnd_prod = &mnd_prod; 
         \sqrt[2]{\text{let mndr}} prod = \text{kmndr} prod;
         \overline{\phantom{a}} alet kontroll = &kontroll;
          /* SJEKKER I ALLE MARKEDER OM DET ER FORETATT IMPUTERING, 
            DVS. DET SKAL IKKE FINNES OBSERVASJONER MED MANGLENDE PRIS OG POSITIV BASISPRIS. 
             DERSOM DETTE ER TILFELLE VIL DET BLI LAGET ET DATASETT. 
             TESTER NEDENFOR AT DETTE DATASETTET IKKE FINNES FØR PROGRAMMET KJØRES */ 
          %include '$PRODPRI/prog/scl/produksjon/kontrollere_imputering.sas' / source2; */ 
        ENDSUBMIT; 
        /* INNDATASETT FINNES, OG IMPUTERING ER KJØRT */ 
       if exist(innv pfil) and exist(innv vekt) and exist(hs navn) then do;
          SUBMIT CONTINUE; 
            %let aargang_prod = &aargang_prod; 
 %let aar_prod = &aar_prod; 
 %let mnd_prod = &mnd_prod; 
            %let mndr_prod = &mndr_prod; 
           \text{let } \text{mnd1} \text{ prod} = \text{gmod1} \text{ prod};\overline{\phantom{a}} alet kontroll = &kontroll;
            %include '&steg2_sti/3_kontroll_cpa_nivaa.sas' / source2; 
         ENDSUBMIT:
         call notify('tentry1','_unhide_');
call notify('tentry2',' hide ');
 tentry1.text = ' (3) Utført kontroll på CPA-nivå for måned 
'||mnd_prod||':'||aargang_prod||''; 
         tentry2.text = ' end; 
        else 
        /* INNDATASETT FINNES IKKE */ 
       if not exist(innv pfil) or not exist(innv vekt) or not exist(hs navn) then do;
call notify('tentry1',' unhide ');
call notify('tentry2',' unhide ');
          tentry1.text = ' (3) Sjekk inndatasett!'; 
          tentry2.text = ' Ikke utført kontroll på CPA-nivå for 
'||mnd_prod||':'||aargang_prod||''; 
        end; 
      else 
        /* KONTROLLDATASETT FINNES IKKE */ 
       if not exist(steg1_prog04) or not exist(steg2_prog02) then do;
call notify('tentry1',' unhide ');
call notify('tentry2',' unhide ');
 tentry1.text = ' (3) Program 4 Steg 1 eller imputering ikke kjørt!'; 
          tentry2.text = ' Ikke utført kontroll på CPA-nivå for 
'||mnd_prod||':'||aargang_prod||''; 
       end; 
        else 
        /* INNDATASETT FINNES IKKE */ 
        if not exist(innv_pfil) then do; 
call notify('tentry1',' unhide ');
call notify('tentry2',' unhide ');
          tentry1.text = ' (3) Finner ikke produksjonsfilen!';
```

```
 tentry2.text = ' Ikke utført kontroll på CPA-nivå for 
'||mnd_prod||':'||aargang_prod||'';
      end:
     end; 
  end; 
  else 
 if valg=4 then do;
    link hide; 
     /* INNDATASETT OG KONTROLLDATASETT FINNES */ 
     if exist(oki_bed) and exist(oki_for) and exist(ppi_varer) and exist(innv_pfil) and 
        exist(innv_vekt) and exist(ppi_priser) and exist(varereg) then do; 
         SUBMIT CONTINUE; 
           %let aargang_prod = &aargang_prod; 
          \sqrt[2]{\text{let aar\_prod}} = \sqrt{\text{aar\_prod}}; %let mnd_prod = &mnd_prod; 
          let \, mdr \, prod = \, 4mdr \, prod;\text{let kontroll} = \text{&kontroll}; %include '&steg1_sti/3_bedrift_vareregister.sas' / source2; 
         ENDSUBMIT; 
call notify('tentry1',' unhide ');
call notify('tentry2',' hide ');
         tentry1.text = ' (3) Hentet bedriftsopplysninger for måned 
'||mnd_prod||':'||aargang_prod||' fra Oracle'; 
        tentry2.text = ' ';
     end; 
     else 
     /* INNDATASETT FINNES IKKE */ 
     do; 
call notify('tentry1',' unhide ');
call notify('tentry2',' unhide ');
       tentry1.text = ' (3) Sjekk om alle datasett som f.eks.'||innv_vekt||' finnes!'; 
       tentry2.text = ' Ikke hentet bedriftsopplysninger for 
'||mnd_prod||':'||aargang_prod||'!'; 
     end; 
      /* INNDATASETT OG KONTROLLDATASETT FINNES */ 
    if exist(bedreg) and exist(steg1_prog04) then do;
        SUBMIT CONTINUE; 
         %let aargang_prod = &aargang_prod; 
%let aar prod = &aar prod;
%let mnd prod = &mnd prod;
        let mndr prod = &mndr prod;
 %let mnd1_prod = &mnd1_prod; 
%include '&steg2 sti/4 sene priser.sas' / source2;
       ENDSUBMIT; 
call notify('tentry1',' unhide ');
 call notify('tentry2','_hide_'); 
       tentry1.text = ' (4) Hentet senere innkomne priser for måned 
'||mnd_prod||':'||aargang_prod||' fra Oracle'; 
      tentry2.text = \frac{1}{i} end; 
     else 
      /* KONTROLLDATASETT FINNES IKKE */ 
    if not exist(steg1_prog04) then do;
call notify('tentry1',' unhide ');
call notify('tentry2',' unhide ');
 tentry1.text = ' (4) Program 4 under Steg 1 er ikke kjørt!'; 
       tentry2.text = ' Ikke hentet senere innkomne priser for 
'||mnd_prod||':'||aargang_prod||''; 
     end; 
     else 
     /* INNDATASETT FINNES IKKE */ 
     do; 
call notify('tentry1',' unhide ');
call notify('tentry2',' unhide ');
 tentry1.text = ' (4) Sjekk om alle datasett bl.a. '||bedreg||' finnes!'; 
 tentry2.text = ' Ikke hentet senere innkomne priser for 
'||mnd_prod||':'||aargang_prod||'';
     end;
```

```
 /* INNDATASETT FINNES */
```

```
 if mnd_prod in ('2','3','4','5','6','7','8','9','10','11','12') then do; 
       SUBMIT CONTINUE; 
         %let aargang_prod = &aargang_prod; 
         %let aar_prod = &aar_prod; 
         %let mnd_prod = &mnd_prod; 
%let mndr prod = &mndr prod;
 %let mnd1_prod = &mnd1_prod; 
 %let mndr1_prod = &mndr1_prod; 
        %include '&steg1_sti/5_nye_priser_forrige_mnd.sas' / source2;
       ENDSUBMIT; 
call notify('tentry1',' unhide ');
 call notify('tentry2','_hide_'); 
 tentry1.text = ' (5) Hentet nye priser for måned '||mnd_prod||':'||aargang_prod||''; 
 tentry2.text = ' '; 
     end; 
     else 
      /* INNDATASETT FINNES IKKE */ 
     do; 
call notify('tentry1',' unhide ');
call notify('tentry2',' hide ');
 tentry1.text = ' (5) Sjekk om '||innv_pfil||' og '||ppi_priser||' finnes!'; 
      \text{tentry2.text} = \text{``'}; end; 
  end; 
  wstart._gray(); 
RETURN;
```
#### **7.5. Steg 3 – Avslutning**

```
/******************************************************************************************* 
   Prosjekt...........: MENYSYSTEM FOR PPI/PIF 
   Programnavn........: $PRODPRI/prog/scl/produksjon/steg3.scl
   Funksjon...........: Menyen for rutinene i Steg 3 
   Kalles av..........: steg3.frame 
   Skrevet av.........: Jacob A. Osnes (osn) 
   Dato...............: 29.08.2005 
   Endret.............: 1) 04.02.2006 av osn 
                         2) 10.07.2007 av osn 
                         3) 15.01.2008 av osn 
                         4) 27.01.2008 av osn 
   Endring............: 1) Raffinert feilmeldingene i kommentarfeltene, dvs. skiller mellom 
                            manglende inndatasett og kjøring av program i feil rekkefølge 
                         2) Lagt til valg for komprimering av Fame-baser 
                         3) Lagt til makroen %opptelling_kontroller under Valg 8 
                         4) Fjernet VPIF fra beregningene 
  *******************************************************************************************/ 
/* PARAMETRE TIL SKJERMBILDET OG LENGDEN PÅ DEM */ 
entry aargang_prod $4 aar_prod aar1_prod mnd_prod mndr_prod mnd1_prod $2;
INIT: 
   /* GJØR START-KNAPPEN UTILGJENGELIG */ 
  wstart. gray();
   /* SETTER MARKØREN I FELTET FOR ÅRGANG */ 
  waar. cursor();
   /* NULLSTILLER KOMMENTARFELTENE */ 
  tentry1.text = ''';tentry2.text = ';
   /* LEGGER DE OPPGITTE VERDIENE PÅ ÅRGANG OG MÅNED INN I MAKROVARIABLER */ 
   waar.text = aargang_prod; 
   wmnd.text = mnd_prod; 
   /* GJEMMER KOMMENTARFELTENE OG DIVERSE ANDRE OBJEKTER */ 
   link hide; 
   /* HJELPEVARIABEL FOR PLASSERING AV PROGRAMMER */ 
   steg3_sti = '$PRODPRI/prog/sas/produksjon/steg3_avslutning'; 
RETURN; 
WAAR: 
   link meny; 
RETURN; 
MENY: 
   /* NULLSTILLER KOMMENTARFELTENE OG LINKER OPP MOT RADIO-BOXER 
      DERSOM VALG 1 ELLER 2 I MENYEN */ 
   if meny.selectedIndex = 1 then do; 
    tentry1.text = '';
    tentry2.text = ';
    link indeks; 
   end; 
   else 
   if meny.selectedIndex = 2 then do; 
     tentry1.text = ''; 
    tentry2.text = \cdot;
     link endring; 
   end; 
   else do; 
    wstart. ungray();
    \text{tentry1.text} = \text{''},tentry2.text = ';
   end; 
RETURN;
```

```
HIDE:
```

```
 /* FUNKSJON SOM GJEMMER KOMMENTARFELTENE OG ANDRE OBJEKTER */ 
call notify('tentry1',' hide ');
call notify('tentry2',' hide ');
call notify('indeks tekst',' hide ');
call notify('indeks',' hide ');
call notify('endring',' hide ');
RETURN; 
INDEKS: 
   /* VALG I DENNE RADIO-BOXEN AVGJØR OM DET SKAL LAGES 
      PPI- OG PIF-FILER I TILLEGG TIL VPPI-FILENE */ 
   call notify('indeks_tekst','_unhide_'); 
  call notify('indeks',' unhide ');
  if indeks.selectedIndex = 1 then do;
    stjerne = '*'; 
     wstart._ungray(); 
   end; 
   else 
   if indeks.selectedIndex = 2 then do; 
   stjerne = ' ';
     wstart._ungray(); 
   end; 
RETURN; 
ENDRING: 
   /* VALG I DENNE RADIO-BOXEN AVGJØR OM BRUKER SKAL 
      SE PÅ OBSERVASJONER MED DE STØRSTE ENDRINGENE 
      ELLER PÅ OBSERVASJONER MED STØRT PÅVIRKNING */ 
  call notify('endring',' unhide ');
   if endring.selectedIndex = 1 then do; 
   var1 = \overline{1} *';
   \text{var2} = \frac{1}{1};
    wstart._ungray(); 
   end; 
   else 
   if endring.selectedIndex = 2 then do; 
    var1 = ' ';
    \text{var2} = \text{lim} wstart._ungray(); 
   end; 
RETURN; 
WSTART: 
   /* DEFINERER EN HJELPEVARIABEL SOM INNEHOLDER MENYVALGET */ 
   valg=meny.selectedIndex; 
  /* DEFINERER DIVERSE HJELPEVARIABLER. BRUKES TIL Å TESTE OM DATASETT EKSISTERER */<br>innv pfil = 'wk12p.q'||aarqanq prod||'v1'; /* INNEVÆRENDE PRODFIL */
  innv_pfil = 'wk12p.g'||aargang_prod||'v1'; /* INNEVÆRENDE PRODFIL */<br>innv vekt = 'wk12v.vekt'||aar prod||''; /* INNEVÆRENDE VEKTFIL */
  inv\left[\text{vekt} = \text{'wh12v.vekt'} \right] | \text{aar\_prod} | \text{''} ; forrige_vppi = 'wk12i.vppi'||aar_prod||'_'||mnd1_prod||''; /* FORRIGE MÅNEDS VPPI-FIL */ 
innv_vppi = 'wk12i.vppi'||aar_prod||' '||mnd_prod||''; /* INNEVÆRENDE MÅNEDS VPPI-FIL */
   vppi_faktor = 'wk12i.vppi_faktor'||aar_prod||''; /* DATASETT MED VPPI-FAKTORER */ 
  vppi\_vekt = 'wk12v.vppi^{-}||aar_prod||\overline{y}vk'; /* DATASETT MED VPPI-VEKTER */
ppi_faktor = 'wk12i.ppi_faktor'||aar_prod||''; /* DATASETT MED PPI-FAKTORER */
ppi_vekt = 'wk12v.ppi'||aar_prod||'_vk'; /* DATASETT MED PPI-VEKTER */
innv_ppi = 'wk12i.ppi'||aar_prod||'_'||mnd_prod||''; /* INNEVÆRENDE MÅNEDS PPI-FIL */
  pif faktor = 'wk12i.pif faktor'||aar_prod||''; /* DATASETT MED PIF-FAKTORER */
pif vekt = 'wk12v.pif'||aar_prod||'_vk'; /* DATASETT MED PIF-VEKTER */
innv_pif = 'wk12i.pif'||aar_prod||' '||mnd_prod||''; /* INNEVÆRENDE MÅNEDS PIF-FIL */
  cpa_knr     = 'ppikat.kobling_cpa_knr';           /* KOBLINGSKATALOG MELLOM KNR OG CPA */<br>knr faktor  = 'wk6.knr faktor'||aar prod||'';       /* DATASETT MED KNR-FAKTORER */
  \text{knr\_faktor} = 'wk6.knr_faktor'||aar_prod||'';
   /* KONTROLLDATASETT FOR SENTRALE PROGRAMMER */ 
  steg1 prog04 = 'kontroll.steg1 prog04';
  steq2 prog02 = 'kontroll.steg2 prog02';
   steg3_prog01 = 'kontroll.steg3_prog01';
```

```
if valg=1 then do;
     link hide; 
     /* INNDATASETT OG KONTROLLDATASETT FINNES */ 
     if exist(innv_pfil) and exist(innv_vekt) and exist(forrige_vppi) and 
       exist(steg1_prog04) and exist(steg2_prog02) then do;
       SUBMIT CONTINUE; 
        %let aargang prod = &aargang prod;
        let aar prod = &aar prod;
        let aarl prod = &aarl prod;
        let \text{ and } \text{prod} = \text{$\text{kmnd}$} \text{prod};%let \overline{\text{mod}} = \overline{\text{amadr}} prod;
         %let mnd1_prod = &mnd1_prod; 
         %let stjerne = &stjerne; 
        %include '&steg3 sti/1 lag indekser.sas' / source2;
       ENDSUBMIT; 
 if indeks.selectedIndex = 1 then do; 
call notify('tentry1',' unhide ');
call notify('tentry2',' hide ');
         tentry1.text = ' (1) Lager kun VPPI-datasett for måned 
'||mnd_prod||':'||aargang_prod||''; 
       tentry2.text = ' ';
       end; 
       else 
       if indeks.selectedIndex = 2 then do; 
call notify('tentry1',' unhide ');
 call notify('tentry2','_hide_'); 
         tentry1.text = ' (1) Lager også PPI/PIF-datasett for måned 
'||mnd_prod||':'||aargang_prod||''; 
        tentry2.text = ';
       end; 
     end; 
     else 
     /* KONTROLLDATASETT FINNES IKKE */ 
    if not exist(steg1_prog04) or not exist(steg2_prog02) then do;
      if indeks.selectedIndex = 1 then do;
        call notify('tentry1',' unhide ');
        call notify('tentry2','_unhide_');
         tentry1.text = ' (1) Prog 4 Steg 1 eller Prog 2 Steg2 er ikke kjørt!'; 
         tentry2.text = ' Får ikke laget VPPI-datasett for måned 
'||mnd_prod||':'||aargang_prod||'!';
       end; 
       else 
       if indeks.selectedIndex = 2 then do; 
        call notify('tentry1',' unhide ');
call notify('tentry2',' unhide ');
 tentry1.text = ' (1) Prog 4 Steg 1 eller Prog 2 Steg2 er ikke kjørt!'; 
         tentry2.text = ' Får ikke laget PPI/PIF-datasett for måned 
'||mnd_prod||':'||aargang_prod||'!'; 
       end; 
     end; 
     else 
     /* INNDATASETT FINNES IKKE */ 
     do; 
       if indeks.selectedIndex = 1 then do; 
call notify('tentry1',' unhide ');
call notify('tentry2',' unhide ');
         tentry1.text = ' (1) Er '||innv_pfil||', '||innv_vekt||' og '||forrige_vppi||' laget 
2! tentry2.text = ' Får ikke laget VPPI-datasett for måned 
'||mnd_prod||':'||aargang_prod||'!';
       end; 
       else 
       if indeks.selectedIndex = 2 then do; 
call notify('tentry1',' unhide ');
call notify('tentry2',' unhide ');
 tentry1.text = ' (1) Er '||innv_pfil||', '||innv_vekt||' og '||forrige_vppi||' laget 
?'; 
         tentry2.text = ' Får ikke laget PPI/PIF-datasett for måned 
'||mnd_prod||':'||aargang_prod||'!'; 
       end; 
     end;
```

```
 /* INNDATASETT OG KONTROLLDATASETT FINNES */
```

```
if exist(innv pfil) and exist(innv vppi) and exist(steg3 prog01) then do;
       SUBMIT CONTINUE; 
         %let aargang_prod = &aargang_prod; 
         %let aar_prod = &aar_prod; 
         %let mnd_prod = &mnd_prod; 
        \sqrt[3]{\text{let mndr}} prod = \frac{1}{6}mndr prod;
        %include '&steg3 sti/2_imputere basis nye varer.sas' / source2;
      ENDSUBMIT:
call notify('tentry1',' unhide ');
call notify('tentry2',' hide ');
      tentry1.text = (2) Imputert basis for nye varer i måned
'||mnd_prod||':'||aargang_prod||''; 
      tentry2.text = ';
     end; 
     else 
     /* KONTROLLDATASETT FINNES IKKE */ 
     if not exist(steg3_prog01) then do; 
      if endring.selectedIndex = 1 then do;
        call notify('tentry1',' unhide ');
call notify('tentry2',' unhide ');
 tentry1.text = ' (2) Program 1 under Steg 3 er ikke kjørt!'; 
         tentry2.text = ' Ikke imputert basis for nye varer i måned 
'||mnd_prod||':'||aargang_prod||'!'; 
       end; 
     else 
     /* INNDATASETT FINNES IKKE */ 
     do; 
call notify('tentry1',' unhide ');
call notify('tentry2',' unhide ');
       tentry1.text = ' (2) Sjekk om '||innv_pfil||' og '||innv_vppi||' finnes!'; 
      tentry1.text = ' \frac{2}{\pi}' \frac{1}{2} out \frac{1}{2} and \frac{1}{2} for nye varer i måned
'||mnd prod||':'||aargang prod||'!';
   en\overline{d};
   end; 
  end; 
  else 
 if valg=2 then do;
     link hide; 
     /* INNDATASETT OG KONTROLLDATASETT FINNES */ 
    if exist(inny pfil) and exist(\frac{\sigma_0}{\sigma_1} erog01) then do;
       SUBMIT CONTINUE; 
         %let aargang_prod = &aargang_prod; 
        let aar prod = &aar prod;
         %let mnd_prod = &mnd_prod; 
%let mndr prod = &mndr prod;
 %let mnd1_prod = &mnd1_prod; 
        \text{let var1} = \text{avar1};\text{let var2 = } \text{%var2}; %include '&steg3_sti/3_storste_endringer.sas' / source2; 
      ENDSUBMIT.
       if endring.selectedIndex = 1 then do; 
        call notify('tentry1',' unhide ');
        call notify('tentry2','_hide_');
         tentry1.text = ' (3) Ser på store endringer i måned 
'||mnd_prod||':'||aargang_prod||''; 
        tentry2.text = ';
       end; 
       else 
       if endring.selectedIndex = 2 then do; 
        call notify('tentry1','_unhide_');<br>call notify('tentry2','_hide_');
 call notify('tentry2','_hide_'); 
 tentry1.text = ' (3) Ser på enheter med stor påvirkning i måned 
'||mnd_prod||':'||aargang_prod||''; 
 tentry2.text = ' '; 
       end; 
     end; 
     else 
     /* KONTROLLDATASETT FINNES IKKE */ 
    if not exist(steg3 prog01) then do;
      if endring.selectedIndex = 1 then do;
call notify('tentry1',' unhide ');
call notify('tentry2',' unhide ');
```

```
 tentry1.text = ' (3) Program 1 under Steg 3 er ikke kjørt!'; 
         tentry2.text = ' Får ikke kontrollert enheter med stor endring i måned 
'||mnd_prod||':'||aargang_prod||''; 
      end \cdot else 
       if endring.selectedIndex = 2 then do; 
call notify('tentry1',' unhide ');
call notify('tentry2',' unhide ');
         tentry1.text = ' (3) Program 1 under Steg 3 er ikke kjørt!'; 
         tentry2.text = ' Får ikke kontrollert enheter med stor påvirkning i måned 
'||mnd_prod||':'||aargang_prod||''; 
       end; 
     end; 
     else 
     /* INNDATASETT FINNES IKKE */ 
     do; 
       if endring.selectedIndex = 1 then do; 
call notify('tentry1',' unhide ');
call notify('tentry2',' unhide ');
        tentry1.text = ' (3) Finnes ikke produksjonsfilen '||innv pfil||'?';
         tentry2.text = ' Får ikke kontrollert enheter med stor endring i måned 
'||mnd_prod||':'||aargang_prod||''; 
       end; 
       else 
       if endring.selectedIndex = 2 then do; 
call notify('tentry1',' unhide ');
call notify('tentry2',' unhide ');
        tentry1.text = ' (3) Finnes ikke produksjonsfilen '||innv pfil||'?';
         tentry2.text = ' Får ikke kontrollert enheter med stor påvirkning i måned 
'||mnd_prod||':'||aargang_prod||''; 
      end: end; 
   end; 
   else 
  if valq=3 then do;
    link hide;
     /* INNDATASETT OG KONTROLLDATASETT FINNES */ 
     if exist(ppi_faktor) and exist(ppi_vekt) and exist(innv_ppi) and 
       exist(pif<sup>-</sup>faktor) and exist(pif<sup>-</sup>vekt) and exist(innv-pif) and exist(steg3 prog01) then
\Delta.
       SUBMIT CONTINUE; 
         %let aargang_prod = &aargang_prod; 
        let aar prod = &aar prod;
        \text{let } \text{mod} = \text{Amod} %let mndr_prod = &mndr_prod; 
        %include '&steg3 sti/4 fame ppi.sas' / source2;
       ENDSUBMIT; 
      call notify('tentry1',' unhide ');
      call notify('tentry2','_hide_');
       tentry1.text = ' (4) Oppdatert Fame for PPI og PIF for måned 
'||mnd_prod||':'||aargang_prod||''; 
      \frac{1}{\text{tentry2.text}} = \frac{1}{\text{t}} end; 
     else 
     /* KONTROLLDATASETT FINNES IKKE */ 
    if not exist(steg3 prog01) then do;
call notify('tentry1',' unhide ');
call notify('tentry2',' unhide ');
 tentry1.text = ' (4) Program 1 under Steg 3 er ikke kjørt!'; 
 tentry2.text = ' Fame ble ikke oppdatert med PPI/PIF for 
'||mnd_prod||':'||aargang_prod||''; 
     end; 
     else 
     /* INNDATASETT FINNES IKKE */ 
     do; 
call notify('tentry1',' unhide ');
call notify('tentry2',' unhide ');
       tentry1.text = ' (4) Sjekk om alle datasett, som f.eks. '||ppi_vekt||', finnes!'; 
       tentry2.text = ' Fame ble ikke oppdatert med PPI/PIF for 
'||mnd_prod||':'||aargang_prod||''; 
    end; 
   end; 
   else
```

```
if valq=4 then do;
     link hide; 
      /* INNDATASETT OG KONTROLLDATASETT FINNES */ 
    if exist(vppi faktor) and exist(vppi vekt) and exist(innv vppi) and exist(steg3 prog01)
then do; 
       SUBMIT CONTINUE:
          %let aargang_prod = &aargang_prod; 
         let aar prod = &aar prod;
          %let mnd_prod = &mnd_prod; 
          %let mndr_prod = &mndr_prod; 
          %include '&steg3_sti/5_fame_vppi.sas' / source2; 
        ENDSUBMIT; 
call notify('tentry1',' unhide ');
call notify('tentry2',' hide ');
        tentry1.text = ' (5) Oppdatert Fame for VPPI for måned 
'||mnd_prod||':'||aargang_prod||''; 
       tentry2.text = ' ';
     end; 
     else 
      /* KONTROLLDATASETT FINNES IKKE */ 
     if not exist(steg3 prog01) then do;
call notify('tentry1',' unhide ');
call notify('tentry2',' unhide ');
        tentry1.text = ' (5) Program 1 under Steg 3 er ikke kjørt!'; 
        tentry2.text = ' Ikke oppdatert Fame for VPPI for '||mnd_prod||':'||aargang_prod||''; 
     end; 
     else 
      /* INNDATASETT FINNES IKKE */ 
     do; 
       call notify('tentry1',' unhide ');
       call notify('tentry2','_unhide_');
        tentry1.text = ' (5) Sjekk om alle datasett, som f.eks. '||vppi_faktor||', finnes!'; 
       tentry2.text = ' Ikke oppdatert Fame for VPPI for '||mnd prod||':'||aargang prod||'';
     end; 
   end; 
   else 
  if valq=5 then do;
    link hide;
      /* INNDATASETT OG KONTROLLDATASETT FINNES */ 
     if exist(innv_vekt) and exist(innv_ppi) and exist(cpa_knr) and 
        exist(knr faktor) and exist(steg3 prog01) then do;
        SUBMIT CONTINUE; 
          %let aargang_prod = &aargang_prod; 
          %let aar_prod = &aar_prod; 
         \text{let } \text{mod } p \text{rod} = \text{dxmod } p \text{rod};\sqrt[2]{\begin{bmatrix} 1 & 0 \\ 0 & \text{if } \\ 0 & \text{if } \\ 0 & \text%include '&steg3 sti/6 sluttrevisjon.sas' / source2;
        ENDSUBMIT; 
call notify('tentry1',' unhide ');
call notify('tentry2',' hide ');
       tentry1.text = ' (6) Utført sluttrevisjon for måned '||mnd prod||':'||aargang prod||'';
       tentry2.text = ';
     end; 
     else 
      /* KONTROLLDATASETT FINNES IKKE */ 
     if not exist(steg3_prog01) then do; 
call notify('tentry1',' unhide ');
call notify('tentry2',' unhide ');
        tentry1.text = ' (6) Program 1 under Steg 3 er ikke kjørt!'; 
        tentry2.text = ' Ikke utført sluttrevisjon for '||mnd_prod||':'||aargang_prod||''; 
    end \cdot else 
      /* INNDATASETT FINNES IKKE */ 
     do; 
call notify('tentry1',' unhide ');
call notify('tentry2',' unhide ');
        tentry1.text = ' (6) Sjekk om alle datasett, som f.eks. '||cpa_knr||', finnes!'; 
       tentry2.text = ' Ikke utført sluttrevisjon for '||mnd prod||':'||aargang prod||'';
     end; 
   end; 
   else
```

```
45
```

```
if valg=6 then do;
    link hide; 
     /* INNDATASETT OG KONTROLLDATASETT FINNES */ 
    if exist(innv_vekt) and exist(innv_ppi) and exist(cpa_knr) and
      exist(knr faktor) and exist(steg3 prog01) then do;
      SUBMIT CONTINUE:
         %let aargang_prod = &aargang_prod; 
        let aar prod = &aar prod;
        \text{let } \text{mod\_prod} = \text{Amm\_prod}% let <math>mdr\_prod = \frac{1}{\text{cm}} \cdot \text{mod};</math> %include '&steg3_sti/7_knr.sas' / source2; 
       ENDSUBMIT; 
call notify('tentry1',' unhide ');
call notify('tentry2',' hide ');
       tentry1.text = ' (7) Beregnet og overført KNR-serier for måned 
'||mnd_prod||':'||aargang_prod||''; 
      tentry2.text = ' ';
    end; 
    else 
     /* KONTROLLDATASETT FINNES IKKE */ 
    if not exist(steg3 prog01) then do;
call notify('tentry1',' unhide ');
call notify('tentry2',' unhide ');
 tentry1.text = ' (7) Program 1 under Steg 3 er ikke kjørt!'; 
 tentry2.text = ' Ikke beregnet eller overført KNR-vekter for 
'||mnd_prod||':'||aargang_prod||''; 
    end; 
    else 
     /* INNDATASETT FINNES IKKE */ 
    do; 
call notify('tentry1',' unhide ');
call notify('tentry2',' unhide ');
 tentry1.text = ' (7) Sjekk om alle datasett, som f.eks. '||knr_faktor||', finnes!'; 
 tentry2.text = ' Ikke beregnet eller overført KNR-vekter for 
'||mnd_prod||':'||aargang_prod||'';
   en\bar{d};
  end; 
  else 
   /* KALLER OPP ET EGET SKJERMBILDE FOR DATADOK-RUTINENE */ 
 if valq=7 then do;
   call notify('tentry1',' unhide ');
   call notify('tentry2','_hide_');
    tentry1.text = ' Du har forlatt rutinen for å lage dokumentasjonsfiler til Datadok'; 
   tentry2.text = ';
    call wregion (1,1,60,95); 
   call display ('af.ppi applikasjon.datadok.frame',aargang prod,aar prod,mnd prod);
  end; 
  else 
  /* SLETTER ALLE DATASETTENE SOM LIGGER UNDER LIBNAMET kontroll. 
     KONTROLLDATASETTENE SLETTES FOR Å IKKE SKAPE PROBLEM NÅR PRODUKSJONEN 
      FOR NESTE MÅNED STARTER. 
     NÅR DETTE VALGET ER KJØRT, VIL DET IKKE VÆRE MULIG Å KJØRE TIDLIGERE 
      PROGRAMMER I AF-APPLIKASJONEN 
     FORDI DET ER LAGT INN TESTER PÅ OM KONTROLLDATASETTENE FINNES. 
     KOPIENE AV PRODUKSJONSFILEN ER HELLER IKKE NØDVENDIG Å TA VARE PÅ 
     ETTER AT PRODUKSJONEN ER FERDIG. 
      I TILLEGG FORETAS DET EN OPPTELLING AV ANTALL OBSERVASJONER SOM ER BLITT IDENTIFISERT I 
     HVER MAKROKONTROLL I INNEVÆRENDE MÅNED. DETTE GJØRES AV MAKROEN %opptelling_kontroller. 
     ETTER OPPTELLINGEN SLETTES VARIABLENE, SOM INNEHOLDER INFORMASJON OM HVILKE 
      EKSTREMKONTROLLER OBSERVASJONEN HAR VÆRT OPPE I, FRA PRODUKSJONSFILEN */ 
 if valq=8 then do;
    link hide; 
       SUBMIT CONTINUE; 
        proc datasets library=kontroll kill; 
        quit;
         %let aargang_prod = &aargang_prod; 
        let aar prod = &aar prod;
```

```
 %let mnd_prod = &mnd_prod; 
        \overline{\text{let }} \text{and } \overline{\text{prod}} = \text{land } \text{prod} %opptelling_kontroller(&innv_pfil); 
       ENDSUBMIT; 
call notify('tentry1',' hide ');
call notify('tentry2',' unhide ');
      tentry1.text = \frac{1}{i};
       tentry2.text = ' (8) Alle kontrolldatasett og kopier av produksjonsfilen er slettet!'; 
   end; 
   else 
   /* KOMPRIMERER ALLE FAME-BASENE, OG SLETTER OPPRINNELIGE BASER */ 
  if valg=9 then do;
    link hide;
       SUBMIT CONTINUE; 
 x 'cd $PRODPRI/fame/famedb'; 
 x '$FAME/compress -N 0,0 ppi.db'; 
         x '$FAME/compress -N 0,0 pif.db'; 
 x '$FAME/compress -N 0,0 vare_ppi.db'; 
 x '$FAME/compress -N 0,0 raa.db'; 
         x 'rm *.odb'; 
         run; 
       ENDSUBMIT; 
call notify('tentry1',' hide ');
call notify('tentry2',' unhide ');
      tentry1.text = ' ';
       tentry2.text = ' (9) Alle FAME-basene er komprimert!'; 
   end; 
  wstart.gray();
RETURN;
```
### **7.6. Datadok**

```
/******************************************************************************************* 
   Prosjekt...........: MENYSYSTEM FOR PPI/PIF 
   Programnavn........: $PRODPRI/prog/scl/produksjon/datadok.scl
   Funksjon...........: Menyen for Datadok-rutinene 
   Kalles av..........: datadok.frame 
   Skrevet av.........: Jacob A. Osnes (osn) 
   Dato...............: 29.08.2005 
   Endret.............: 
   Endring............: 
  *******************************************************************************************/ 
/* PARAMETRE TIL SKJERMBILDET OG LENGDEN PÅ DEM */ 
entry aargang prod $4 aar prod mnd prod $2;
INIT: 
  /* GJØR START-KNAPPEN UTILGJENGELIG */ 
 wstart._gray(); 
 /* SETTER MARKØREN I FELTET FOR ÅRGANG */ 
  waar. cursor();
   /* NULLSTILLER KOMMENTARFELTENE */ 
   tentry1.text = ''; 
  tentry2.text = \cdot;
   /* LEGGER DE OPPGITTE VERDIENE PÅ ÅRGANG OG MÅNED INN I MAKROVARIABLER */ 
  waar.text = aargang prod;
  wmod.text = md-prod; /* GJEMMER KOMMENTARFELTENE */ 
   link hide; 
   /* HJELPEVARIABEL FOR PLASSERING AV PROGRAMMER */ 
  data sti = '$PRODPRI/prog/sas/produksjon/steg3 avslutning/under program';
RETURN; 
WAAR: 
  link meny; 
RETURN; 
MENY: 
   /* GJEMMER KOMMENTARFELTENE */ 
   link hide; 
   /* GJØR START-KNAPPEN TILGJENGELIG NÅR DET ER GJORT VALG I MENYEN */ 
  if meny.selectedItem ne '' then wstart. ungray();
RETURN; 
HIDE: 
  /* FUNKSJON SOM GJEMMER KOMMENTARFELTENE */ 
call notify('tentry1',' hide ');
call notify('tentry2',' hide ');
RETURN; 
WSTART: 
   /* DEFINERER EN HJELPEVARIABEL SOM INNEHOLDER MENYVALGET */ 
   valg=meny.selectedIndex; 
   /* DEFINERER DIVERSE HJELPEVARIABLER. BRUKES TIL Å TESTE OM DATASETT EKSISTERER */ 
ppi faktor = 'wk12i.ppi faktor'||aar prod||''; /* DATASETT MED PPI-FAKTORER */
pif faktor = 'wk12i.pif faktor'||aar_prod||''; /* DATASETT MED PIF-FAKTORER */
innv_vekt = 'wk12v.vekt'||aar_prod||''; /* INNEVÆRENDE VEKTFIL */
innv_ppi = 'wk12i.ppi'||aar_prod||'_'||mnd_prod||''; /* INNEVÆRENDE MÅNEDS PPI-FIL */
innv_pif = 'wk12i.pif'||aar_prod||' '||mnd_prod||''; /* INNEVÆRENDE MÅNEDS PIF-FIL */
  inv\_{pfil} = 'wk12p.g'||aargang_prod||'v1'; /* INNEVÆRENDE PRODFIL */
   /* DOKUMENTASJON AV VEKTFIL */ 
  if valg=1 then do;
     link hide;
```

```
if exist(innv vekt) then do;
       SUBMIT CONTINUE; 
         %let aargang_prod = &aargang_prod; 
         %let aar_prod = &aar_prod; 
         %let mnd_prod = &mnd_prod; 
         %let mndr_prod = &mndr_prod; 
        %include '&data_sti/8a_datadok_vekter.sas' / source2;
     ENDSUBMIT:
call notify('tentry1',' unhide ');
call notify('tentry2',' hide ');
      tentry1.text = ' (1) Dokumentert vektfilen brukt i måned 
'||mnd_prod||':'||aargang_prod||''; 
     tentry2.text = ';
    end; 
    else 
    do; 
call notify('tentry1',' unhide ');
call notify('tentry2',' unhide ');
 tentry1.text = ' (1) Sjekk om vektfilen '||innv_vekt||' finnes!'; 
      tentry2.text = ' Ikke dokumentert vektfilen brukt i måned 
'||mnd_prod||':'||aargang_prod||''; 
    end; 
  end; 
  else 
   /* DOKUMENTASJON AV PPI-FAKTORER */ 
 if valg=2 then do;
    link hide; 
    if exist(ppi_faktor) then do; 
     SUBMIT CONTINUE:
         %let aargang_prod = &aargang_prod; 
 %let aar_prod = &aar_prod; 
 %let mnd_prod = &mnd_prod; 
 %let mndr_prod = &mndr_prod; 
%include '&data sti/8b datadok ppi faktorer.sas' / source2;
      ENDSUBMIT; 
call notify('tentry1',' unhide ');
call notify('tentry2',' hide ');
      tentry1.text = ' (2) Dokumentert PPI-faktorene brukt i måned 
'||mnd_prod<sup>|</sup>|':'||aargang_prod||'';
     \frac{1}{1} tentry2.text = \frac{1}{1};
    end; 
    else 
    do; 
call notify('tentry1',' unhide ');
call notify('tentry2',' unhide ');
 tentry1.text = ' (2) Sjekk om faktorfilen '||ppi_faktor||' finnes!'; 
 tentry2.text = ' Ikke dokumentert PPI-faktorene brukt i måned 
'||mnd_prod||':'||aargang_prod||''; 
   en\bar{d};
  end; 
  else 
   /* DOKUMENTASJON AV PIF-FAKTORER */ 
 if valg=3 then do;
    link hide; 
    if exist(pif_faktor) then do; 
     SUBMIT CONTINUE:
         %let aargang_prod = &aargang_prod; 
         %let aar_prod = &aar_prod; 
        \sqrt{\text{erma}} and \frac{1}{\sqrt{2}} %let mndr_prod = &mndr_prod; 
%include '&data sti/8c datadok pif faktorer.sas' / source2;
      ENDSUBMIT; 
call notify('tentry1',' unhide ');
call notify('tentry2',' hide ');
      tentry1.text = ' (3) Dokumentert PIF-faktorene brukt i måned 
'||mnd_prod||':'||aargang_prod||''; 
     \frac{1}{\text{tentry2.text}} = \frac{1}{\text{t}} end; 
    else 
    do; 
     call notify('tentry1',' unhide ');
```

```
call notify('tentry2',' unhide ');
 tentry1.text = ' (3) Sjekk om faktorfilen '||pif_faktor||' finnes!'; 
 tentry2.text = ' Ikke dokumentert PIF-faktorene brukt i måned 
'||mnd_prod||':'||aargang_prod||''; 
    end; 
   end; 
  else 
   /* DOKUMENTASJON AV PPI-INDEKSER */ 
  if valg=4 then do; 
    link hide; 
    if exist(innv_ppi) then do; 
       SUBMIT CONTINUE; 
         %let aargang_prod = &aargang_prod; 
         %let aar_prod = &aar_prod; 
         %let mnd_prod = &mnd_prod; 
        \sqrt[2]{\text{let }} \text{mndr\_prod} = \text{A}\sqrt{\text{mndr\_prod}};%include '&data_sti/8d_datadok_ppi_indekser.sas' / source2;
       ENDSUBMIT; 
call notify('tentry1',' unhide ');
call notify('tentry2',' hide ');
       tentry1.text = ' (4) Dokumentert PPI-indeksene for måned 
'||mnd_prod||':'||aargang_prod||''; 
      tentry2.text = ' '; 
    end; 
    else 
    do; 
call notify('tentry1',' unhide ');
call notify('tentry2',' unhide ');
      tentry1.text = ' (4) Sjekk om indeksfilen '||innv ppi||' finnes!';
      tentry2.text = ' Ikke dokumentert PPI-indeksene for '||mnd_prod||':'||aargang_prod||''; 
    end; 
  end; 
  else 
   /* DOKUMENTASJON AV PIF-INDEKSER */ 
 if valg=5 then do;
    link hide; 
    if exist(innv_pif) then do; 
       SUBMIT CONTINUE; 
         %let aargang_prod = &aargang_prod; 
         %let aar_prod = &aar_prod; 
         %let mnd_prod = &mnd_prod; 
 %let mndr_prod = &mndr_prod; 
%include '&data sti/8e datadok pif indekser.sas' / source2;
       ENDSUBMIT; 
call notify('tentry1',' unhide ');
call notify('tentry2',' hide ');
      tentry1.text = ' (5) Dokumentert PIF-indeksene for måned 
'||mnd_prod||':'||aargang_prod||''; 
     tentry2.text = ' ';
    end; 
    else 
    do; 
call notify('tentry1',' unhide ');
call notify('tentry2',' unhide ');
      tentry1.text = ' (5) Sjekk om indeksfilen '||innv pif||' finnes!';
     tentry2.text = ' Ikke dokumentert PIF-indeksene for '||mnd prod||':'||aargang prod||'';
    end; 
  end; 
  else 
   /* DOKUMENTASJON AV PRODUKSJONSFIL */ 
 if valg=6 then do;
    link hide; 
    if exist(innv_pfil) then do; 
       SUBMIT CONTINUE; 
         %let aargang_prod = &aargang_prod; 
        let aar prod = &aar prod;
        %let mnd_prod = &mnd_prod;
 %let mndr_prod = &mndr_prod; 
%include '<mark>&data sti/8f datadok produksjonsfil.sas</mark>' / source2;
```

```
 ENDSUBMIT; 
call notify('tentry1',' unhide ');
call notify('tentry2',' hide ');
 tentry1.text = ' (6) Dokumentert produksjonsfilen brukt i måned 
'||mnd_prod||':'||aargang_prod||''; 
     \text{tentry2.text} = \text{ ' ' } end; 
     else 
     do; 
call notify('tentry1',' unhide ');
call notify('tentry2',' unhide ');
 tentry1.text = ' (6) Sjekk om produksjonsfilen '||innv_pfil||' finnes!'; 
 tentry2.text = ' Ikke dokumentert produksjonsfilen brukt i måned 
'||mnd_prod||':'||aargang_prod||''; 
   en\overline{d};
   end; 
  wstart._gray(); 
RETURN;
```
#### **7.7. Hjelpeprogrammer**

```
/******************************************************************************************* 
   Prosjekt...........: MENYSYSTEM FOR PPI/PIF 
   Programnavn........: $PRODPRI/prog/scl/produksjon/hjelp.scl
   Funksjon...........: Menyen til hjelpeprogrammene 
   Kalles av..........: meny.frame 
   Skrevet av.........: Jacob A. Osnes (osn) 
   Dato...............: 07.10.2005 
   Endret.............: 
   Endring............: 
  *******************************************************************************************/ 
/* PARAMETRE TIL SKJERMBILDET OG LENGDEN PÅ DEM */ 
entry aargang prod aargang1 prod $4 aar prod aar1 prod mnd prod mndr prod mnd1 prod mndr1 prod
$2:INIT: 
   /* GJØR START-KNAPPEN UTILGJENGLIG */ 
   wstart._gray(); 
   /* SETTER MARKØREN I MENYEN */ 
  meny. cursor();
   /* LEGGER DE OPPGITTE VERDIENE PÅ ÅRGANG OG MÅNED INN I MAKROVARIABLER */ 
   waar.text = aargang_prod; 
   wmnd.text = mnd_prod; 
RETURN; 
MENY: 
   /* GJØR START-KNAPPEN TILGJENGELIG NÅR DET ER GJORT VALG I MENYEN */ 
  if meny.selectedItem ne '' then wstart. ungray();
RETURN; 
WSTART: 
   /* DEFINERER EN HJELPEVARIABEL SOM INNEHOLDER MENYVALGET */ 
   valg=meny.selectedIndex; 
   /* KALLER OPP SKJERMBILDET FOR SØKING PÅ CPA ELLER SITC */ 
  if valq=1 then do;
     call wregion (1,1,60,95); 
     call display 
('af.ppi applikasjon.velg enheter.frame',aargang prod,aar prod,mnd prod,mndr prod,mnd1 prod,mn
dr1 prod;
   end; 
   else 
   /* KALLER OPP SKJERMBILDET FOR KORRIGERING I PRODUKSJONSFILEN */ 
  if valg=2 then do;
     call wregion (1,1,60,95); 
     call display ('af.ppi_applikasjon.korrigere_enheter.frame', 
aargang_prod,aargang1_prod,aar_prod,aar1_prod,mnd_prod,mndr_prod,mnd1_prod,mndr1_prod); 
   end; 
   else 
  wstart._gray(); 
RETURN;
```
#### **7.8. Velge enheter**

```
/******************************************************************************************* 
   Prosjekt...........: MENYSYSTEM FOR PPI/PIF 
   Programnavn........: $PRODPRI/prog/scl/produksjon/velg_enheter.scl
   Funksjon...........: Meny for å søke frem enheter på Nace eller Sitc 
                         i ett marked. 
  Kalles av.......... velq enheter.frame
   Skrevet av.........: Jacob A. Osnes (osn) 
   Dato...............: 13.10.2005 
   Endret.............: 
   Endring............: 
  *******************************************************************************************/ 
/* PARAMETRE TIL SKJERMBILDET OG LENGDEN PÅ DEM */ 
entry aargang prod $4 aar prod mnd prod mndr prod mnd1 prod mndr1 prod $2;
INIT: 
   /* GJØR START-KNAPPEN UTILGJENGELIG */ 
  wstart. gray();
   /* SETTER MARKØREN I MENY FOR MARKED */ 
  omraade. cursor();
   /* LEGGER DE OPPGITTE VERDIENE PÅ ÅRGANG OG MÅNED INN I MAKROVARIABLER */ 
   waar.text = aargang_prod; 
   wmnd.text = mnd_prod; 
   /* GJEMMER DIVERSE OBJEKTER */ 
   link hide; 
   /* HJELPEVARIABEL FOR PLASSERING AV PROGRAMMER */ 
  hjelp sti = '$PRODPRI/prog/sas/produksjon/steg hjelpeprog';
RETURN; 
OMRAADE: 
   if omraade.selectedItem ne '' then do; 
    marked = omraade.selectedIndex; 
     omrade = omraade.selectedItem; 
    call notify('meny','_unhide_');
     link meny; 
   end; 
RETURN; 
MENY: 
   if meny.selectedItem ne '' then do; 
     tekst2.label = meny.selectedItem; 
     verdi.text = ' '; 
     link verdi; 
   end; 
RETURN; 
VERDI: 
   /* LEGGER DEN OPPGITTE VERDIEN INN I EN MAKROVARIABEL */ 
   sverdi = verdi.text; 
call notify('boks',' unhide ');
call notify('tekst1',' unhide ');
call notify('tekst2',' unhide ');
call notify('verdi',' unhide ');
    verdi. cursor();
if sverdi ne '' then wstart. ungray();
RETURN; 
HIDE: 
   /* FUNKSJON SOM GJEMMER DIVERSE OBJEKTER */ 
  call notify('boks',' hide ');
  call notify('tekst1', '_hide'');
```

```
call notify('tekst2',' hide ');
call notify('verdi',' hide ');
call notify('meny',' hide ');
RETURN; 
WSTART: 
   /* DEFINERER EN HJELPEVARIABEL SOM INNEHOLDER MENYVALGET */ 
   valg = meny.selectedIndex; 
   nivaa = meny.selectedItem; 
  \hspace{0.1mm}/\star\hspace{0.1mm} SØKER PÅ CPA ELLER SITC I ETT MARKED \hspace{0.1mm}^{\star}/\hspace{0.1mm}if valg ne 0 then do;
     link hide; 
     wstart._gray(); 
     tekst2.label = meny.selectedItem; 
     SUBMIT CONTINUE; 
          %let aargang_prod = &aargang_prod; 
         let aar prod = &aar prod;
 %let mnd_prod = &mnd_prod; 
 %let mnd1_prod = &mnd1_prod; 
          %let marked = &marked; 
          %let omrade = &omrade; 
          %let nivaa = &nivaa; 
         let \text{sverdi} = \&\text{sverdi}; %include '&hjelp_sti/2_sok_nace_sitc.sas' / source2; 
     ENDSUBMIT; 
   end; 
/* NULLSTILLER VALG I MENYER */ 
meny.selectedIndex = 0; 
omraade.selectedIndex = 0; 
/* NULLSTILLER VERDI OPPGITT I FELT I SKJERMBILDET */ 
verdi.text = ' '; 
/* GJØR START-KNAPPEN UTILGJENGELIG */ 
wstart._gray(); 
RETURN;
```
#### **7.9. Korrigere enheter**

```
/******************************************************************************************* 
   Prosjekt...........: MENYSYSTEM FOR PPI/PIF 
   Programnavn........: $PRODPRI/prog/scl/produksjon/korrigere_enheter.scl
   Funksjon...........: Meny for å gjøre korrigeringer i produksjonsfilen 
  Kalles av..........: korrigere enheter.frame
   Skrevet av.........: Jacob A. Osnes (osn) 
   Dato...............: 21.10.2005 
   Endret.............: 1) 13.12.2005 av osn 
                         2) 16.01.2007 av osn 
                         3) 10.03.2008 av osn 
   Endring............: 1) Bruker kan korrigere alle markeder i samme kjøring 
                            for Varidnr 
                         2) Inkludert merknader som nytt søkekriterium 
                         3) Søk på Varidnr kan gjøres på enkeltmarkeder 
  *******************************************************************************************/ 
/* PARAMETRE TIL SKJERMBILDET OG LENGDEN PÅ DEM */ 
entry aargang prod aargang1 prod $4 aar prod aar1 prod mnd prod mndr prod mnd1 prod mndr1 prod
$2:INIT: 
   /* GJØR START-KNAPPEN UTILGJENGELIG */ 
  wstart. gray();
   /* SETTER MARKØREN I MENY FOR MARKED */ 
  omraade. cursor();
   /* LEGGER DE OPPGITTE VERDIENE PÅ ÅRGANG OG MÅNED INN I MAKROVARIABLER */ 
  waar.text = aargang prod;
   wmnd.text = mnd_prod; 
   /* GJEMMER DIVERSE OBJEKTER */ 
   link hide; 
   /* HJELPEVARIABEL FOR PLASSERING AV PROGRAMMER */ 
  hjelp sti = '$PRODPRI/prog/sas/produksjon/steg hjelpeprog';
RETURN; 
OMRAADE: 
   if omraade.selectedItem ne '' then do; 
     marked = omraade.selectedIndex; 
     omrade = omraade.selectedItem; 
    call notify('meny',' unhide ');
     link meny; 
   end; 
RETURN; 
MENY: 
   /* SØKE PÅ VARIDNR */ 
   if meny.selectedIndex = 1 then do; 
    a = 11b = ' * ';
    C = ' * ';
    d = ' *';e = ' * ';
     tekst2.label = meny.selectedItem; 
    verdi.text = ' ';
     link verdi; 
   end; 
   else 
   /* SØKE PÅ STJERNEDE VARER */ 
   if meny.selectedIndex = 2 then do; 
a = ' * ';
b = ' 'C = ' * ';
    d = ' * ' ;e = ' * ';
```

```
verdi.text = ';
    wstart._ungray(); 
   end; 
   else 
   /* SØKE PÅ IMPUTERINGER INNEN NACE- ELLER SITC-NIVÅ */ 
   if meny.selectedIndex = 3 then do; 
    a = '*';b = ' * ';
    c = ' ';
    d = ' * ';
    e = ' *'; verdi.text = ' '; 
call notify('variabel',' unhide ');
     link variabel; 
   end; 
   else 
   /* SØKE PÅ ENHETER MED KVALITETSENDRING */ 
  if meny.selectedIndex = 4 then do;
   a = 1 + 1;b = ' *';C = ' * ';
    d = ' 'e = 1*1;verdi.text = ';
     wstart._ungray(); 
   end; 
   else 
   /* SØKE PÅ ENHETER MED MERKNADER */ 
   if meny.selectedIndex = 5 then do; 
    a = 1 * 1;b = ' * ' ;c = ' * ';
    d = ' * ' ;e = ' ';
    verdi.text = ' ';
     wstart._ungray(); 
   end; 
RETURN; 
VARIABEL: 
   if variabel.selectedItem ne '' then do; 
 tekst2.label = variabel.selectedItem; 
 verdi.text = ' '; 
    link verdi; 
   end; 
RETURN; 
VERDI: 
   /* LEGGER DEN OPPGITTE VERDIEN INN I EN MAKROVARIABEL */ 
  sverdi = verdi.text;
 call notify('boks','_unhide_'); 
call notify('tekst1',' unhide ');
call notify('tekst2',' unhide ');
call notify('verdi',' unhide ');
  verdi. cursor();
if sverdi ne '' then wstart. ungray();
RETURN; 
HIDE: 
  /* FUNKSJON SOM GJEMMER DIVERSE OBJEKTER */ 
 call notify('boks','_hide_'); 
call notify('tekst1',' hide ');
call notify('tekst2',' hide ');
call notify('verdi',' hide ');
call notify('meny',' hide ');
  call notify('variable', '.\nhide_');
RETURN;
```
56

```
WSTART: 
   /* DEFINERER EN HJELPEVARIABEL SOM INNEHOLDER MENYVALGET */ 
   valg = meny.selectedIndex; 
   nivaa = variabel.selectedItem; 
   /* BRUKER VELGER IKKE varidnr OG KORRIGERER KUN I VALGT MARKED */ 
   if valg ne 1 and omraade.selectedIndex ne 4 then do; 
     link hide; 
     wstart._gray(); 
     tekst2.label = meny.selectedItem; 
     SUBMIT CONTINUE; 
       let a = <math>xa</math>;\text{let } b = \&b;let c = \&c;klet d = d:
       % let e = & e; %let aargang_prod = &aargang_prod; 
       let aar prod = &aar prod;
       %let aargang1 prod = \frac{1}{6}aargang1 prod;
        %let aar1_prod = &aar1_prod; 
       let \text{ and } \text{prod} = \text{$\text{kmnd}$} \text{prod};\overline{\text{let }} \text{and} \overline{\text{prod}} \text{prod} \cdot \text{prod}\text{let } \text{mnd1}_{\text{prod}} = \text{land1}_{\text{prod}},let marked = &marked;
        %let omrade = &omrade; 
        %let nivaa = &nivaa; 
       %let sverdi = &ssverdi;
        %include '&hjelp_sti/1_korrigere_produksjonsfil.sas' / source2; 
     ENDSUBMIT; 
   end; 
   else 
   /* BRUKER VELGER IKKE varidnr, MEN HAR LIKEVEL VALGT ALLE MARKEDER. 
       FÅR EN MELDING I SKJERMBILDET OM Å VELGE ETT MARKED */ 
 if valg ne 1 and omraade.selectedIndex = 4 then do; 
 _MSG_ = 'ALLE MARKEDER GJELDER KUN VARIDNR!'; 
     call notify('meny','_hide_'); 
   end; 
   else 
   /* BRUKER VELGER varidnr OG KORRIGERER I HJEMMEMARKEDET */ 
  if \text{valg} = 1 and omraade.selectedIndex = 1 then do;
     link hide; 
     wstart._gray(); 
     tekst2.label = meny.selectedItem; 
     SUBMIT CONTINUE; 
        /* MAKRO SOM LØPER GJENNOM ALLE MARKEDENE */ 
       .<br>%macro korr marked (marked, omrade);
         klet a = ka:
         let b = <math>kb</math>;\text{Set } c = \&c;let d = \&d;
         \text{let } e = \&e; %let aargang_prod = &aargang_prod; 
          %let aar_prod = &aar_prod; 
         %let aargang1 prod = &aargang1 prod;
 %let aar1_prod = &aar1_prod; 
 %let mnd_prod = &mnd_prod; 
         \texttt{let } \text{mndr\_prod} = \texttt{\&} \text{mndr\_prod};\text{let } \text{mnd1}_{\text{prod}} = \text{gmod} %let nivaa = &nivaa; 
          %let sverdi = &sverdi; 
          %include '&hjelp_sti/1_korrigere_produksjonsfil.sas' / source2; 
       %mend korr marked;
          %korr_marked(1,Hjemme); 
     ENDSUBMIT; 
   end; 
   else 
   /* BRUKER VELGER varidnr OG KORRIGERER I EKSPORTMARKEDET */ 
  if valg = 1 and omraade.selectedIndex = 2 then do;
```

```
 link hide; 
wstart. gray();
 tekst2.label = meny.selectedItem; 
     SUBMIT CONTINUE; 
        /* MAKRO SOM LØPER GJENNOM ALLE MARKEDENE */ 
       %macro korr marked (marked, omrade);
         \text{Set} \; \text{a} = \bar{\text{a}}a;
         \text{let } b = \&b;
         \text{Set } c = \&c;\text{let } d = \text{ad};let e = &; %let aargang_prod = &aargang_prod; 
          %let aar_prod = &aar_prod; 
          %let aargang1_prod = &aargang1_prod; 
          %let aar1_prod = &aar1_prod; 
         \text{let } \text{mod} = \text{gmod};
          %let mndr_prod = &mndr_prod; 
         %let mnd1 prod = \&mnd1 prod;
         \text{let} nivaa = &nivaa;
          %let sverdi = &sverdi; 
          %include '&hjelp_sti/1_korrigere_produksjonsfil.sas' / source2; 
        %mend korr_marked; 
         %korr_marked(2,Eksport);
     ENDSUBMIT; 
  end; 
  else 
   /* BRUKER VELGER varidnr OG KORRIGERER I IMPORTMARKEDET */ 
 if valq = 1 and omraade.selectedIndex = 3 then do;
    link hide;
     wstart._gray(); 
     tekst2.label = meny.selectedItem; 
     SUBMIT CONTINUE; 
        /* MAKRO SOM LØPER GJENNOM ALLE MARKEDENE */ 
       %macro korr marked (marked, omrade);
         \text{Set} a = \overline{\&a};\text{let } b = \&b;klet c = kc;
         \text{let } d = \text{ad};% let e = \&e;
          %let aargang_prod = &aargang_prod; 
          %let aar_prod = &aar_prod; 
          %let aargang1_prod = &aargang1_prod; 
         \sqrt[2]{\text{let } \text{aari}} prod = \sqrt[2]{\text{aari}} prod;
         \text{let } \text{mod} = \text{gmod};
         \texttt{let } \text{mndr\_prod} = \texttt{\&} \text{mndr\_prod};\text{let } \text{mnd1 } \text{prod} = \text{gmod} \text{prod1 } \text{prod};\text{let} nivaa = &nivaa;
          %let sverdi = &sverdi; 
         %include '&hjelp_sti/1_korrigere_produksjonsfil.sas' / source2;
      %mend korr marked;
         %korr_marked(3,Import);
     ENDSUBMIT; 
   end; 
  else 
   /* BRUKER VELGER varidnr OG KORRIGERER I ALLE MARKEDENE */ 
 if valg = 1 and omraade.selectedIndex = 4 then do;
     link hide; 
wstart. gray();
 tekst2.label = meny.selectedItem; 
     SUBMIT CONTINUE; 
        /* MAKRO SOM LØPER GJENNOM ALLE MARKEDENE */ 
      %macro korr marked (marked, omrade);
         % let a = &;;\text{let } b = \&b;let c = & c;let d = \&d;%elet e = &e;
          %let aargang_prod = &aargang_prod; 
          %let aar_prod = &aar_prod;
```

```
 %let aargang1_prod = &aargang1_prod; 
 %let aar1_prod = &aar1_prod; 
 %let mnd_prod = &mnd_prod; 
 %let mndr_prod = &mndr_prod; 
 %let mnd1_prod = &mnd1_prod; 
 %let nivaa = &nivaa; 
 %let sverdi = &sverdi; 
%include '&hjelp_sti/1_korrigere_produksjonsfil.sas' / source2;
      %mend korr_marked; 
%korr_marked(1,Hjemme);
%korr_marked(2,Eksport);
%korr_marked(3,Import);
    ENDSUBMIT; 
  end; 
/* NULLSTILLER VALG I MENYER */ 
meny.selectedIndex = 0; 
omraade.selectedIndex = 0; 
variabel.selectedIndex = 0; 
/* NULLSTILLER VERDI OPPGITT I FELT I SKJERMBILDET */ 
verdi.text = ' ';
/* GJØR START-KNAPPEN UTILGJENGELIG */ 
wstart. gray();
RETURN;
```
#### **7.10. Årlige rutiner**

```
/******************************************************************************************* 
   Prosjekt...........: MENYSYSTEM FOR PPI/PIF 
   Programnavn........: $PRODPRI/prog/scl/produksjon/aarlig.scl
   Funksjon...........: Menyen for de årlige rutinene 
   Kalles av..........: aarlig.frame 
   Skrevet av.........: Jacob A. Osnes (osn) 
   Dato...............: 29.08.2005 
   Endret.............: 27.01.2008 av osn 
   Endring............: Fjernet VPIF fra beregningene 
  *******************************************************************************************/ 
INIT: 
   /* GJØR START-KNAPPEN UTILGJENGELIG */ 
  wstart. qray();
   /* SETTER MARKØREN I FELTET FOR ÅRGANG */ 
   waar_aar._cursor(); 
   /* NULLSTILLER KOMMENTARFELTENE */ 
   tentry1.text = ''; 
  tentry2.text = ';
   /* PERIODEN LIGGER FAST OG BRUKES I OPPDATERING AV INP-FILENE */ 
  maaned inp = 12; /* GJEMMER KOMMENTARFELTENE */ 
   link hide; 
   /* DEFINERER LENGDEN PÅ DIVERSE VARIABLER */ 
  length aarlig aargang aarlig aargang1 $4;
  length aarlig aar aarlig aarl aarlig mnd $2;
   /* HJELPEVARIABEL FOR PLASSERING AV PROGRAMMER */ 
  aar sti = '$PRODPRI/prog/sas/aars rutiner';
RETURN; 
WAAR_AAR: 
   link meny; 
   /* DEFINERER DIVERSE HJELPEVARIABLER. 
     BRUKES TIL Å TESTE OM DATASETT OG FLATFILER EKSISTERER */ 
innv_pfil = 'wk12p.g'||aarlig_aargang||'v1'; /* INNEVÆRENDE PRODFIL */
forrige pfil = 'wk12p.g'||aarlig aargang1||'v1'; /* FORRIGE PRODFIL */
innv vekt = 'wk12v.vekt'||aarlig_aar||''; /* INNEVÆRENDE VEKTFIL */
innv_vppi = 'wk12v.vppi'||aarlig_aar||'_vk'; /* DATASETT MED VPPI-VEKTER, INNEV. ÅR */
  hs_navn = 'ppikat.hs_navn'; - /* KATALOG MED HS-NAVN */
   ppi_fil = '$PRODPRI/prog/sas/aars_rutiner/frappi.txt'; 
  pif fil = '$PRODPRI/prog/sas/aars_rutiner/frapif.txt';
  vppi fil = '$PRODPRI/prog/sas/aars_rutiner/fravare_ppi.txt';
   knr_fil = '$PRODPRI/prog/sas/aars_rutiner/fravare_knr.txt'; 
RETURN; 
MENY: 
   /* NULLSTILLER KOMMENTARFELTENE */ 
   tentry1.text=''; 
   tentry2.text=''; 
   /* LEGGER DEN OPPGITTE VERDIEN PÅ ÅRGANG INN I EN MAKROVARIABEL */ 
  aarlig aargang = waar aar.text;
   /* TESTER OM DET ER OPPGITT EN ÅRGANG, OG BEREGNER DERETTER DIVERSE VARIABLER */ 
  if aarlig aargang ne '' and substr(aarlig_aargang,1,3) = '200' then do;
     /* INNEVÆRENDE ÅR, 2 POSISJONER */ 
    aarlig aar = substr(aarlig aargang, 3, 2);
     /* FORRIGE ÅRGANG, 4 POSISJONER */ 
    aarlig aargang1 = aarlig aargang - 1;
     /* FORRIGE ÅRGANG, 2 POSISJONER */ 
     aarlig_aar1 = substr(aarlig_aargang1,3,2); 
   end; 
   else 
   do; 
     _msg_ = 'Oppgi gyldig årgang!'; 
  end:
```

```
 /* GJØR START-KNAPPEN TILGJENGELIG DERSOM DET ER GJORT VALG I MENYEN, 
      OG DEN OPPGITTE ÅRGANGEN STARTER MED 200. 
      DEN SISTE TESTEN MÅ DERFOR MODIFISERES F.O.M. 2010 */ 
   if meny.selectedItem ne '' and aarlig_aargang ne '' and substr(aarlig_aargang,1,3) = '200' 
then wstart._ungray();
RETURN; 
HIDE: 
   /* FUNKSJON SOM GJEMMER KOMMENTARFELTENE */ 
  call notify('tentry1',' hide ');
  call notify('tentry2','_hide_');
RETURN; 
WSTART: 
   /* DEFINERER EN HJELPEVARIABEL SOM INNEHOLDER MENYVALGET */ 
   valg=meny.selectedIndex; 
  if valg=1 then do;
     link hide; 
    if exist(forrige pfil) and not exist(innv pfil) then do;
      SUBMIT CONTINUE:
         %let aarlig_aargang = &aarlig_aargang; 
         %let aarlig_aar = &aarlig_aar; 
         %let aarlig_aargang1 = &aarlig_aargang1; 
        %let aarlig_aar1 = \&aarlig_aar1;
         %include '&aar_sti/p01_ny_prodfil.sas' / source2; 
       ENDSUBMIT; 
call notify('tentry1',' unhide ');
call notify('tentry2',' hide ');
      tentry1.text = ' (1) Ny produksjonsfil for '||aarlig aargang||' er laget';
      \text{tentry2.text} = \text{ } \cdot \cdot \text{ } end; 
     else 
     do; 
call notify('tentry1',' unhide ');
call notify('tentry2',' unhide ');
 tentry1.text = ' (1) Er den oppgitte årgangen '||aarlig_aargang||' riktig?'; 
      tentry2.text = ' Det er ikke laget noen produksjonsfil for '||aarlig aargang||'!';
     end; 
   end; 
   else 
  if valq=2 then do;
    link hide:
     SUBMIT CONTINUE; 
       %let aarlig_aargang = &aarlig_aargang; 
       %let aarlig_aar = &aarlig_aar; 
       %let aarlig_aargang1 = &aarlig_aargang1; 
      %let aarlig aar1 = &aarlig aarl;
      %include '\frac{5}{6}aar sti/p02 lage korttidsindeks.sas' / source2;
     ENDSUBMIT; 
    call notify('tentry1','_unhide_');
    call notify('tentry2','_unhide');
 tentry1.text = ' (2) Laget korttidsindekser for '||aarlig_aargang||''; 
 tentry2.text = ' '; 
   end; 
   else 
  if valq=3 then do;
    link hide:
     SUBMIT CONTINUE; 
       %let aarlig_aargang1 = &aarlig_aargang1; 
      %let maaned inp = \&maaned inp;
      \overline{\$}let katalog = \overline{\$}katalog;
       %let innfil_p03 = &innfil_p03; 
      %let utfil p03 = &utfil p03;
      %include '\frac{1}{6}aar sti/p03_hente_langtidsindekser.sas' / source2;
     ENDSUBMIT; 
call notify('tentry1',' unhide ');
call notify('tentry2',' unhide ');
    tentry1.text = ' (3) Hentet langtidsindekser for '||aarlig aargang1||':'||maaned inp||'';
    tentry2.text = ' ';
   end; 
   else
```

```
if valg=4 then do;
    link hide; 
   if fileexist(ppi fil) and fileexist(pif fil) and fileexist(vppi fil) then do;
      SUBMIT CONTINUE; 
        %let aarlig_aargang = &aarlig_aargang; 
        %let aarlig_aar = &aarlig_aar; 
        %include '&aar_sti/p04_nye_faktorfiler.sas' / source2; 
     ENDSUBMIT:
call notify('tentry1',' unhide ');
call notify('tentry2',' hide ');
      tentry1.text = ' (4) Laget nye faktorfiler for '||aarlig_aargang||''; 
     tentry2.text = ';
    end; 
    else 
    do; 
call notify('tentry1',' unhide ');
call notify('tentry2',' unhide ');
 tentry1.text = ' (4) Ligger det 4 txt-filer på '||aar_sti||'?'; 
     tentry2.text = ' Det er ikke laget nye faktorfiler for '||aarlig aargang||'!';
    end; 
  end; 
  else 
 if valq=5 then do;
   link hide:
   if exist(innv vekt) then do;
      SUBMIT CONTINUE; 
       %let aarlig aargang = &aarlig aargang;
       %let aarlig_aar = \sqrt{a} = aaarlig_aar;
       %include 'aar sti/p05 ppi vekter.sas' / source2;
      ENDSUBMIT; 
     call notify('tentry1',' unhide ');
     call notify('tentry2',' hide ');
 tentry1.text = ' (5) Beregnet PPI-vekter for '||aarlig_aargang||''; 
 tentry2.text = ' '; 
    end; 
    else 
    do; 
call notify('tentry1',' unhide ');
call notify('tentry2',' unhide ');
     tentry1.text = ' (5) Sjekk om datasettet '||innv vekt||' finnes!';
     tentry2.text = ' Det er ikke beregnet PPI-vekter for '||aarlig aargang||'!';
    end; 
  end; 
  else 
 if valq=6 then do;
    link hide; 
    if exist(innv_vekt) then do; 
      SUBMIT CONTINUE; 
       %let aarlig aargang = &aarlig aargang;
       \text{let } aarlig_aar = &aarlig_aar;
       %include '&aar sti/p06 pif vekter.sas' / source2;
      ENDSUBMIT; 
     call notify('tentry1',' unhide ');
     call notify('tentry2','_hide_');
 tentry1.text = ' (6) Beregnet PIF-vekter for '||aarlig_aargang||''; 
 tentry2.text = ' '; 
    end; 
    else 
    do; 
call notify('tentry1',' unhide ');
call notify('tentry2',' unhide ');
 tentry1.text = ' (6) Sjekk om datasettet '||innv_vekt||' finnes!'; 
 tentry2.text = ' Det er ikke beregnet PIF-vekter for '||aarlig_aargang||'!'; 
    end; 
  end; 
  else 
 if valg=7 then do;
    link hide; 
    if exist(innv_vppi) then do; 
      SUBMIT CONTINUE; 
        %let aarlig_aargang = &aarlig_aargang; 
       \text{let }aarlig_aar = &aarlig_aar;
```

```
%include '&aar sti/p07a fame ppi pif vekter.sas' / source2;
        \frac{1}{2} include '\frac{1}{2} aar sti/p07b fame vppi vekter.sas' / source2;
      ENDSUBMIT; 
call notify('tentry1',' unhide ');
call notify('tentry2',' hide ');
      tentry1.text = ' (7) Overført VPPI-serier for '||aarlig_aargang||' til Fame'; 
     tentry2.text = \cdot \cdot;
    end; 
    else 
    do; 
call notify('tentry1',' unhide ');
call notify('tentry2',' unhide ');
 tentry1.text = ' (7) Sjekk om '||innv_vppi||' finnes!'; 
      tentry2.text = ' Ikke overført VPPI-serier for '||aarlig_aargang||'!'; 
    end; 
  end; 
  else 
 if valq=8 then do;
   link hide;
    SUBMIT CONTINUE; 
      %let aarlig_aargang = &aarlig_aargang; 
 %let aarlig_aar = &aarlig_aar; 
%include '&aar_sti/p08_kontrollere_delregister.sas' / source2;
   ENDSUBMIT.
 call notify('tentry1','_unhide_'); 
 call notify('tentry2','_hide_'); 
 tentry1.text = ' (8) Kontrollert varer i delregisteret på HS8-nivå'; 
 tentry2.text = ' '; 
 end \cdot else 
 if valq=9 then do;
    link hide; 
   if exist(innv vekt) and exist(hs navn) then do;
      SUBMIT CONTINUE; 
        %let aarlig aargang = &aarlig aargang;
         %let aarlig_aar = &aarlig_aar; 
        /* %let aarlig mnd = &aarlig mnd; SKAL TROLIG IKKE VÆRE MED... */
        %include '&aar sti/p09 vekter til oracle.sas' / source2;
      ENDSUBMIT; 
call notify('tentry1',' unhide ');
call notify('tentry2',' unhide ');
      tentry1.text = ' (9) Oppdatert vektene i Oracle for '||aarlig_aargang||''; 
     tentry2.text = ';
    end; 
    else 
    do; 
call notify('tentry1',' unhide ');
call notify('tentry2',' unhide ');
 tentry1.text = ' (9) Sjekk om '||innv_vekt||' og '||hs_navn||' finnes!'; 
 tentry2.text = ' Vektene i Oracle er ikke oppdatert for '||aarlig_aargang||'!'; 
   and end; 
  else 
 if valg=10 then do;
    link hide; 
    SUBMIT CONTINUE; 
      %let aarlig_aargang1 = &aarlig_aargang1; 
     let maaned inp = &maaned inp;
     \overline{\atop} alet katalog = &katalog;
     %let innfil p10 = &innfil p10;
     \text{let } \text{utfil\_p10} = \text{cutfil\_p10};%include '\frac{1}{6}aar_sti/p10_hente_langtidknr.sas' / source2;
    ENDSUBMIT; 
 call notify('tentry1','_unhide_'); 
call notify('tentry2',' unhide ');
    tentry1.text = ' (10) Hentet langtidsindekser for KNR for 
'||aarlig_aargang1||':'||maaned_inp||''; 
 tentry2.text = ' '; 
  end; 
  else
```

```
if valg=11 then do;
   link hide;
   if fileexist(knr fil) then do;
      SUBMIT CONTINUE; 
        %let aarlig_aargang = &aarlig_aargang; 
 %let aarlig_aar = &aarlig_aar; 
%include '<mark>&aar sti/p11 nye faktorfilerKNR.sas</mark>' / source2;
 ENDSUBMIT; 
call notify('tentry1',' unhide ');
call notify('tentry2',' hide ');
 tentry1.text = ' (11) Laget faktorfiler for KNR for '||aarlig_aargang||''; 
 tentry2.text = ' '; 
    end; 
    else 
    do; 
call notify('tentry1',' unhide ');
call notify('tentry2',' unhide ');
 tentry1.text = ' (11) Ligger fravare_knr.txt på '||aar_sti||'?'; 
 tentry2.text = ' Det er ikke laget nye KNR-faktorfiler for '||aarlig_aargang||'!'; 
    end; 
  end; 
  wstart._gray(); 
RETURN;
```
### **8. SAS-kode til kontrollprogrammer**

#### **8.1. Kontrollere periode**

/\*\*\*\*\*\*\*\*\*\*\*\*\*\*\*\*\*\*\*\*\*\*\*\*\*\*\*\*\*\*\*\*\*\*\*\*\*\*\*\*\*\*\*\*\*\*\*\*\*\*\*\*\*\*\*\*\*\*\*\*\*\*\*\*\*\*\*\*\*\*\*\*\*\*\*\*\*\*\*\*\*\*\*\*\*\*\*\*\*\*\* Prosjekt..............: PPI/PIF Program navn..........: **\$PRODPRI/prog/scl/produksjon/kontrollere\_gyldig\_periode.sas** Skrevet av............: Jacob A. Osnes (osn) Dato..................: 23.08.2005 Versjon...............: 4 Programmets funksjon..: Sjekker om det finnes prisvariabler for inneværende og forrige måned i produksjonsfilen, for å avgjøre om perioden er gyldig for å kunne laste data fra Oracle inn i produksjonsfilen. Følgende betingelser er oppfylt når perioden er gyldig: 1) Det er ingen variabler for inneværende måned i datasettet 2) Det finnes variabler fra forrige måned i datasettet Dersom datasettet kontroll.gyldig ikke eksisterer, betyr det at data er lastet fra Oracle for inneværende periode, og bruker vil derfor ikke få lov til å kjøre ../steg1\_innlasting/4\_priser\_fra\_oracle.sas Programmet kaller.....: kontroll (produksjonsfilen for inneværende år) aargang\_prod og aar\_prod (inneværende år) mnd\_prod (inneværende måned) mnd1\_prod (forrige måned) %sjekk\_periode Programmet kjøres før.: ../steg1\_innlasting/4\_priser\_fra\_oracle.sas Fil ut................: kontroll.gyldig (dersom oppgitt periode er gyldig) Endret................: 1) 02.02.2006 av osn 2) 07.03.2006 av osn 3) 01.02.2007 av osn Grunn til endring.....: 1) Inkludert makro for å hente data fra riktig forrige måned, når gjeldende måned er januar 2) Beholder kun prisvariabler for inneværende år 3) Bruker prisvariabler for inneværende år til å sjekke om perioden er gyldig \*\*\*\*\*\*\*\*\*\*\*\*\*\*\*\*\*\*\*\*\*\*\*\*\*\*\*\*\*\*\*\*\*\*\*\*\*\*\*\*\*\*\*\*\*\*\*\*\*\*\*\*\*\*\*\*\*\*\*\*\*\*\*\*\*\*\*\*\*\*\*\*\*\*\*\*\*\*\*\*\*\*\*\*\*\*\*\*\*\*\*/ /\* MAKRO FOR Å SJEKKE RIKTIG FORRIGE MÅNED DERSOM GJELDENDE MÅNED ER JANUAR \*/ %macro forrige periode (tmp aar, tmp mnd); %global aar\_forrige mnd\_forrige; %let aar\_forrige = %substr(&tmp\_aar,3,2); %let  $\text{mod}$  forrige = %eval(&tmp  $\text{mod-1}$ ); %mend forrige periode; %forrige\_periode (&aargang\_prod, &mnd\_prod); %put Forrige periode: &aar\_forrige &mnd\_forrige; /\* SJEKKER INNHOLDET I PRODUKSJONSFILEN. BEHOLDER VARIABELEN SOM INNEHOLDER NAVNET PÅ VARIABLENE I DATASETTET \*/ proc contents data=&kontroll. noprint out=periode sjekk0 (keep=name); run;

/\* DROPPER ALLE VARIABLER UNNTATT PRISVARIABLENE FOR MARKED 1. LAGER EN HJELPEVARIABEL FOR Å FÅ TIL RIKTIG SORTERING FORDI PRISVARIABLENE IKKE HAR LEDENDE NULL I MÅNEDEN.

```
 BEHOLDER KUN PRISVARIABLER FOR INNEVÆRENDE ÅR */ 
data periode sjekk1;
set periode sjekk0;
where substr(name, 1, 3) = "p1" and substr(name, 4, 2) = "&aar_prod.";
hjelpvar = substr(name,7,2)*1; 
run; 
/* SORTERER PRISVARIABLENE I AVTAGENDE REKKEFØLGE 
   FOR Å FÅ SISTE MÅNED FØRST I DATASETTET */ 
proc sort data=periode_sjekk1; 
by descending hjelpvar; 
run; 
/* SJEKKER TO TING I DATASTEGET: 
     i) INNEVÆRENDE MÅNED SKAL IKKE LIGGE PÅ FILEN, OG 
     ii) FOREGÅENDE MÅNED SKAL LIGGE PÅ FILEN 
    DET ER TILSTREKKELIG Å TESTE PÅ FØRSTE OBSERVASJON, 
    SIDEN DETTE ER DEN SISTE MÅNEDEN SOM DET FINNES DATA FOR */ 
data work.periode_sjekk; 
\overline{\text{set periode\_sjekk1}} (obs = 1 drop=hjelpvar);
/* HJELPEVARIABLENE INITIALISERES */ 
finnes1 = '0';finnes0 = '0';/* VERDIEN TIL HJELPEVARIABLENE LEGGES INN I MAKROVARIABLER */ 
call symput('finnes1',finnes1);
call symput('finnes0',finnes0);
/* SJEKKER AT INNEVÆRENDE MÅNED IKKE FINNES PÅ DATASETTET. 
   VARIABELEN finnes1 FÅR I SÅFALL VERDIEN 1 */ 
if name ne "p1_&aar_prod._&mnd_prod." then do; 
 finnes1 = '1;
 call symput('finnes1',finnes1);
end; 
/* SJEKKER AT FORRIGE MÅNED FINNES PÅ DATASETTET. 
    VARIABELEN finnes0 FÅR I SÅFALL VERDIEN 1 */ 
if name = "p1_&aar_forrige._&mnd_forrige." then do; 
 finnes0 = \overline{1};
  call symput('finnes0',finnes0);
end; 
run;
```

```
/* MAKROKALL PÅ MAKRO SOM SJEKKER OM PERIODEN ER GYLDIG. 
  DERSOM GYLDIG PERIODE, LAGES DATASETTET SOM ER OPPGITT SOM 2. PARAMETER */
%sjekk_periode (work.periode_sjekk, kontroll.gyldig);
```
#### **8.2. Kontrollere imputeringer**

```
/******************************************************************************************* 
  Prosjekt..............: PPI/PIF 
  Program navn..........: $PRODPRI/prog/scl/produksjon/kontrollere_imputering.sas
  Skrevet av............: Jacob A. Osnes (osn) 
  Dato..................: 14.06.2005 
  Versjon...............: 1 
  Programmets funksjon..: Sjekker i alle markeder om det er foretatt imputering. 
                                Dersom dette ikke er gjort, vil datasettet kontroll.imput_ikke_ok 
                                eksistere og inneholde observasjoner. 
                                Tester på dette i SCL-koden. 
  Programmet kaller.....: kontroll (produksjonsfilen for inneværende år) 
                                aargang_prod og aar_prod (inneværende år) 
                                mnd_prod og mndr_prod (inneværende måned) 
                             %sjekk_imputering 
  Programmet kjøres før.: ../steg2_revisjon/3_kontroll_cpa_nivaa.sas 
 Fil ut................: kontroll.imput ikke ok (dersom det inneholder observasjoner)
  Endret................: 
  Grunn til endring.....: 
  *******************************************************************************************/ 
/* SJEKKER OM DET FINNES OBSERVASJONER SOM HAR MANGLENDE PRIS SAMTIDIG SOM 
    DEN HAR POSITIV BASISPRIS. GJØRES FOR HVERT AV DE TRE MARKEDENE. 
    DERSOM DETTE ER TILFELLET BETYR DET AT IMPUTERING IKKE ER BLITT UTFØRT. */ 
data kontroll.imput ikke ok;
set &kontroll. 
   (keep=p1_&aar_prod._&mnd_prod. basis1_&aar_prod._&mnd_prod. 
 p2_&aar_prod._&mnd_prod. basis2_&aar_prod._&mnd_prod. 
p3 &aar prod. &mnd prod. basis3 &aar prod. &mnd prod.);
if p1 &aar prod. &mnd prod. = . and basis1 &aar prod. &mnd prod. gt . or
 p2_&aar_prod._&mnd_prod. = . and basis2_&aar_prod._&mnd_prod. gt . or 
   p3 \overline{\phantom{a}} \overline{\phantom{a}} 
run;
```

```
/* MAKROKALL */ 
%sjekk_imputering (kontroll, imput_ikke_ok);
```